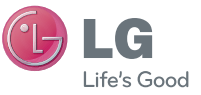

SLOVENŠČINA ENGLISH

 **Uporabniški priročnik** LG-P970

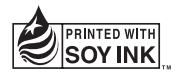

# CE0168<sup>O</sup>

**P/N: MFL6720XXXX(1.0) H www.lg.com**

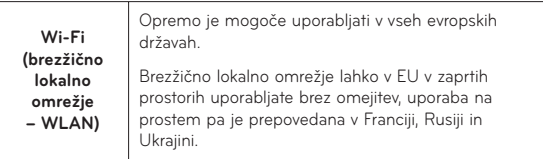

# LG LG-P970 Uporabniški priročnik - slovenščina

- • Del vsebine v tem priročniku se glede na programsko opremo telefona ali ponudnika storitev lahko razlikuje od vašega telefona.
- • Ker ima ta telefon tipkovnico na zaslonu na dotik, ga ne priporočamo slabovidnim.
- Copyright ©2011 LG Electronics. Inc. Vse pravice pridržane. LG in logotip LG sta registrirani blagovni znamki družbe LG Group in povezanih podjetij. Vse ostale blagovne znamke so v lasti njihovih lastnikov.

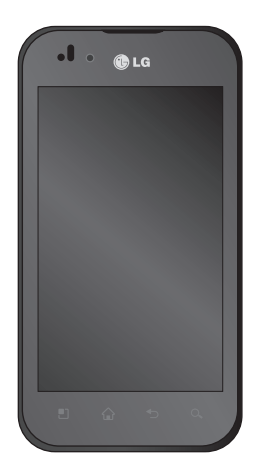

# Kazalo

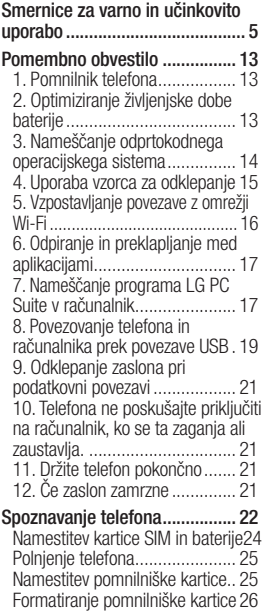

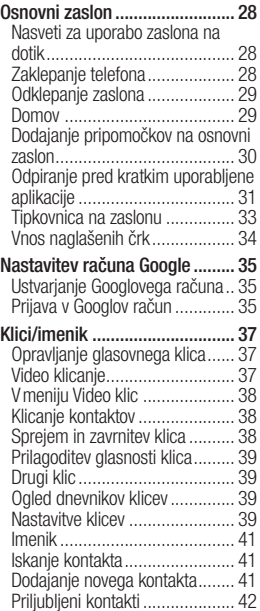

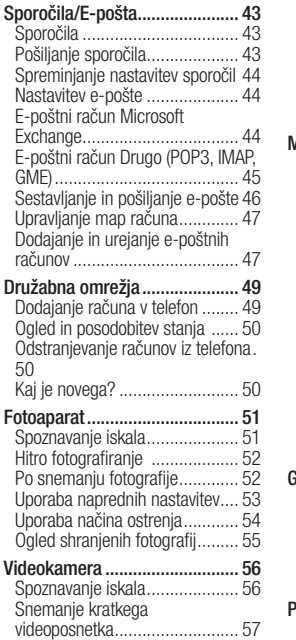

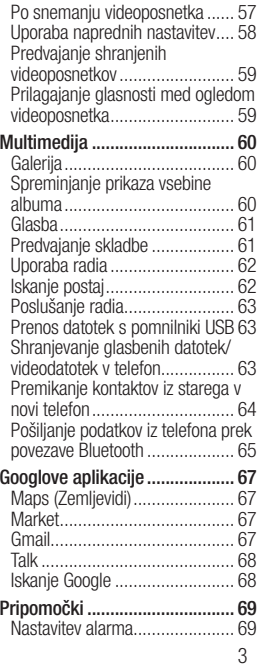

# Kazalo

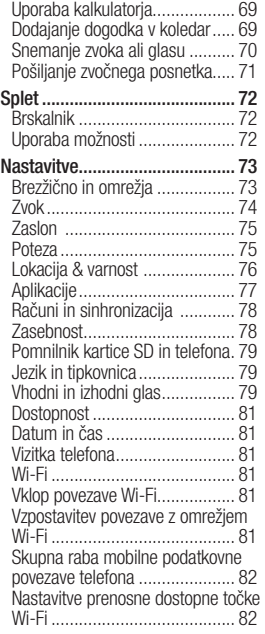

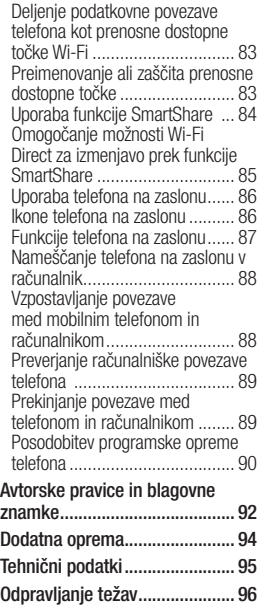

# Smernice za varno in učinkovito uporabo

Preberite te enostavne smernice. Neupoštevanje teh smernic je lahko nevarno ali nezakonito.

#### Izpostavljenost radiofrekvenčni energiji

TA TELEFON JE SKLADEN Z MEDNARODNIMI SMERNICAMI GLEDE IZPOSTAVLJENOSTI RADIJSKIM VALOVOM.

Mobilni telefon je radijski oddajnik in sprejemnik. Zasnovan in izdelan je tako, da ne presega mejnih vrednosti izpostavljenosti radijskim frekvencam (RF), ki jih priporočajo mednarodne smernice (ICNIRP). Te mejne vrednosti so del splošnih smernic in predstavljajo dovoljene ravni radiofrekvenčne energije za splošno prebivalstvo.

Smernice so razvile samostojne znanstvene organizacije z rednim in temeljitim vrednotenjem znanstvenih raziskav. Smernice vključujejo znatno varnostno mejo, ki je namenjena zagotavljanju varnosti vseh ljudi, ne

glede na starost in zdravie. Za standard izpostavljenosti za mobilne naprave se uporablja merska enota, znana kot stopnja sevanja ali SAR. Mejna vrednost SAR, navedena v mednarodnih smernicah, je 2,0 W/kg\*. Preizkusi za SAR se izvajajo v standardnih delovnih položajih, tako da naprava oddaja pri najvišji potrjeni ravni moči v vseh preizkušanih frekvenčnih pasovih. Čeprav se SAR določi pri najvišji potrjeni ravni moči, je lahko dejanska vrednost SAR naprave med delovanjem znatno nižja od najvišje vrednosti. To se zgodi zaradi tega, ker je naprava zasnovana za delovanje pri več ravneh moči in tako uporablja samo moč, ki jo potrebuje za dosego omrežja. Na splošno velja: bližje kot ste bazni postaji, nižja je izhodna moč naprave.

Preden je model telefona javnosti na voljo na tržišču, mora biti izkazana njegova skladnost z Direktivo ES o radijski opremi in telekomunikacijski

# Smernice za varno in učinkovito uporabo

terminalski opremi. Ena od bistvenih zahtev direktive je varovanje zdravja ter varnost uporabnika in vseh drugih oseb.

Najvišja vrednost SAR za to napravo, ki so jo preizkušali za uporabo pri ušesu, je 1,27 W/kg.

Ta naprava izpolnjuje smernice glede izpostavljenosti radijski frekvenci pri uporabi v običajnem delovnem položaju pri ušesu ali pri uporabi z oddaljenostjo najmanj 1,5 cm od telesa. Če za nošenje na telesu uporabljate torbico, pasno zaponko ali držalo, ne sme vsebovati kovine in mora izdelek ohranjati najmanj 1,5 cm od telesa. Ta naprava za prenos podatkovnih datotek ali sporočil potrebuje kakovostno povezavo z omrežjem. V nekaterih primerih lahko pride do zakasnitve prenosa podatkovnih datotek ali sporočil, dokler ni na voljo taka povezava. Upoštevajte zgornja navodila o oddaljenosti, dokler prenos ni končan.

Najvišja vrednost SAR za to napravo, ki so jo preizkušali za uporabo pri telesu, je 1,43 W/kg.

\* Mejna vrednost SAR za mobilne naprave, ki jih uporablja javnost, je 2,0 vatov/kilogram (W/kg), porazdeljeno po desetih gramih tkiva. Smernice vsebujejo znatno varnostno mejo za dodatno zaščito javnosti in zaradi upoštevanja odstopanj v meritvah.

Vrednosti SAR se lahko razlikujejo glede na nacionalne zahteve za poročanje in pasovno širino omrežja.

#### Informacije Zvezne komisije za komunikacije (FCC) o SAR

Mobilna naprava je zasnovana tudi tako, da izpolnjuje zahteve glede izpostavljenosti radijskim valovom, ki sta jih določili Zvezna komisija za komunikacije (ZDA) in zbornica Industry Canada.

V skladu s temi zahtevami je mejna vrednost SAR določena na 1,6 W/kg, porazdeljena po 1 gramu

tkiva. Najvišja vrednost SAR, ki je bila v skladu s tem standardom določena med potrjevanjem izdelka za uporabo pri ušesu, je 1,18 W/ kg, in za pravilno nošenje na telesu 0,51 W/kg.

Poleg tega je bila naprava preizkušena za običajno nošenje na telesu, pri čemer je bila hrbtna stran telefona 2 cm (0,79 palca) oddaljena od telesa uporabnika.

Zahteve FCC glede izpostavljenosti radijskim frekvencam določajo najmanjšo razdaljo 2 cm (0,79 palca) med telesom uporabnika in hrbtno stranio telefona.

#### \* Obvestilo in opozorilo FCC **Obvestilo!**

Ta naprava je skladna z določili 15. člena pravilnika FCC. Uporaba je dovoljena pod naslednjima dvema pogojema:

(1) naprava ne sme povzročati škodliivih moteni in

(2) naprava mora sprejeti vse motnje, vključno z motnjami, ki bi lahko povzročile neželeno delovanje.

### **Pozorl**

Spremembe ali prilagoditve, ki jih proizvajalec izrecno ne odobri, lahko razveljavijo dovoljenje uporabnika za uporabo te opreme.

#### Skrb za izdelek in vzdrževanje

# $\wedge$  opozorilo

Uporabljajte samo baterije, polnilnike in dodatke, odobrene za uporabo s tem določenim modelom telefona. Uporaba katerekoli druge vrste opreme lahko privede do razveljavitve odobritev ali garancij, ki veljajo za telefon, in je lahko nevarna.

• Naprave ne razstavljajte. Ko je potrebno, naj za popravilo poskrbi usposobljen serviser.

# Smernice za varno in učinkovito uporabo

- • Garancijska popravila lahko po presoji podjetja LG vključujejo nadomestne dele in plošče, ki so nove ali obnovljene, katerih funkcionalnost je enaka delom, ki bodo zameniani.
- • Enote ne približujte električnim napravam, kot so televizorji, radijski sprejemniki ali osebni računalniki.
- • Enote ne smete približevati toplotnim virom, kot so radiatorji ali kuhalniki.
- Pazite, da ne pade po tleh.
- Enote ne izpostavljajte mehanskim tresljajem ali udarcem.
- Telefon izklopite povsod, kjer to zahtevajo posebni predpisi. Na primer, telefona ne uporabljajte v bolnišnicah, ker lahko vpliva na delovanje občutliive medicinske opreme.
- • Med polnjenjem telefona ne držite z mokrimi rokami. Lahko pride do električnega udara in hudih poškodb telefona.
- • Telefona ne polnite v bližini vnetljivega materiala, ker se lahko segreje in pride do nevarnosti požara.
- • Zunanjost enote očistite s čisto krpo (ne uporabljajte topil, kot so benzen, razredčilo in alkohol).
- • Telefona ne polnite na mehki opremi.
- Telefon je treba polniti v dobro prezračenem prostoru.
- Enote ne izpostavljajte prekomernemu dimu ali prahu.
- • Telefona ne hranite v bližini plačilnih kartic ali vozovnic; lahko se poškodujejo informacije na magnetnem zapisu.
- • Zaslona se ne dotikajte z ostrimi predmeti, saj lahko poškodujete .<br>talafon
- • Telefona ne izpostavljajte tekočini ali vlagi.
- Dodatno opremo, kot so slušalke, uporabljajte previdno. Antene se ne dotikajte po nepotrebnem.

### Učinkovita uporaba telefona Elektronske naprave

Pri vseh mobilnih telefonih lahko pride do motenj, kar lahko poslabša delovanje.

- Mobilnega telefona ne uporabliaite v bližini medicinske opreme brez dovoljenja. Telefona ne nosite nad srčnim spodbujevalnikom, na primer v prsnem žepu.
- • Mobilni telefoni lahko motijo nekatere slušne pripomočke.
- Maniše motnie se lahko pojavijo pri delovanju televizorjev. radijskih sprejemnikov, osebnih računalnikov itd.

### Varnost na cesti

Preverite zakone in predpise glede uporabe mobilnih telefonov na območju vožnje.

- Med vožnio ne držite telefona.
- • Povsem se osredotočite na vožnjo.
- • Uporabite komplet za prostoročno telefoniranie, če je na voljo.
- Pred klicaniem ali spreiemaniem klica ustavite ob cesti in parkirajte, če to zahtevajo pogoji vožnje.
- • Radiofrekvenčna energija lahko vpliva na nekatere elektronske sisteme v vozilu, kot je avtoradio ali varnostna oprema.
- • Če je v vozilo vgrajena zračna blazina, je ne ovirajte z nameščeno ali prenosno brezžično opremo. To lahko povzroči, da se blazina ne sproži, ali hude poškodbe zaradi nepravilnega delovanja.
- Če med hojo poslušate glasbo, naj bo glasnost zmerna, tako da se zavedate okolice. To je posebej pomembno v bližini cest.

### Preprečevanje poškodb sluha

Če ste dalj časa izpostavljeni glasnim zvokom, si lahko poškodujete sluh. Zato priporočamo, da telefona ne vklapljate ali izklapljate v bližini ušes. Priporočamo tudi nastavitev glasnosti glasbe in klica na zmerno jakost.

# Smernice za varno in učinkovito uporabo

OPOMBA: premočna glasnost slušalk lahko poškoduje sluh.

### Stekleni deli

Nekateri deli mobilne naprave so stekleni. To steklo lahko poči, če mobilna naprava pade na trdo površino ali je močno udarjena. Če steklo poči, se ga ne dotikajte in ga ne poskušajte odstraniti. Mobilne naprave ne uporabliaite, dokler stekla ne zamenja pooblaščeni storitveni center

### Območje razstreljevanja

Telefona ne uporabljajte na območju razstreljevanja. Upoštevajte omejitve ter vse predpise in pravila.

#### Potencialno eksplozivno okolje

- Telefona ne uporabliajte na bencinski črnalki.
- Ne uporabliajte ga v bližini goriva in kemikalij.

• V predelu vozila, kier imate mobilni telefon in dodatno opremo, ne prevažajte ali shranjujte vnetljivih plinov, tekočine ali eksplozivov.

### Na letalu

Brezžične naprave lahko povzročijo motnje v letalu.

- Pred vkrcanjem na letalo izklopite mobilni telefon.
- Brez dovoljena posadke ga ne uporabljaje na tleh.

### **Otroci**

Telefon hranite na varnem izven dosega majhnih otrok. Vsebuje majhne delce, ki lahko v primeru odstranitve predstavljajo nevarnost zadušitve.

### Klici v sili

Klici v sili niso na voljo v vseh mobilnih omrežjih. Zato se za klice v sili ne smete zanašati le na telefon. Preverite pri krajevnem ponudniku storitev.

#### Informacije o bateriji in skrb zanio

- Baterije pred ponovnim polnienjem ni treba povsem izprazniti. Za razliko od drugih baterijskih sistemov pri teh baterijah ni spominskega učinka, ki bi zmanišal zmoglijvost baterije.
- Uporabliaite samo baterije in polnilnike LG. Polnilniki LG so zasnovani tako, da zagotavljajo najdaljšo možno življenjsko dobo baterije.
- • Baterije ne razstavljajte in ne povzročajte kratkega stika.
- • Kovinski stiki baterije naj bodo čieti
- Ko zmoglijvost baterije ni več sprejemljiva, jo zamenjajte. Baterijo lahko napolnite več stokrat, preden jo je treba zamenjati.
- • Če baterije dlje časa ne uporabljate, jo napolnite, da čim bolj povečate uporabnost.
- Polnilnika baterij ne izpostavljajte neposredni sončni svetlobi in ga

ne uporabljajte v prostorih z visoko vlago, kot je kopalnica.

- • Baterije ne puščajte na vročih ali mrzlih mestih, ker se s tem poslabša njena zmogljivost.
- • Če baterijo zamenjate z baterijo napačne vrste, obstaja nevarnost eksplozije.
- Uporabliene baterije odstranjujte v skladu s proizvajalčevimi navodili. Po možnosti jih reciklirajte. Ne zavrzite jih kot gospodiniske odpadke.
- • Če želite zamenjati baterijo, jo nesite na najbližji pooblaščeni servis ali k trgovcu izdelkov LG Electronics.
- Ko se telefon popolnoma napolni, izključite polnilnik iz stenske vtičnice, da preprečite, da bi le-ta po nepotrebnem porabljal energijo.
- • Dejanska življenjska doba baterije je odvisna od konfiguracije omrežja, nastavitev izdelka, načina uporabe, baterije in okoljskih pogojev.

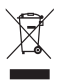

#### Odstranjevanje stare naprave

- 1 Če je izdelek označen s simbolom prekrižanega smetnjaka na kolesih, zanj velja evropska direktiva 2002/96/EC.
- 2 Vse električne in elektronske izdelke odstranjujte ločeno od običajnih komunalnih odpadkov na namenskih zbirnih mestih, ki jih določijo vlada ali krajevne oblasti.
- 3 S pravilnim odstranjevanjem stare naprave pomagate preprečiti morebitne negativne posledice za okolje in zdravje ljudi.
- 4 Podrobnejše informacije o odstranjevanju stare naprave poiščite pri mestnem uradu, komunalni službi ali prodajalni, kjer ste izdelek kupili.

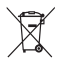

#### Odlaganje odpadnih baterij/akumulatorjev

- 1 Če so baterije/akumulatorji v vašem izdelku označeni s simbolom prekrižanega smetnjaka na kolesih, zanje velja evropska direktiva 2006/66/ES.
- 2 Simbolu so lahko dodane tudi kemične oznake za živo srebro (Hg), kadmij (Cd) ali svinec (Pb), če baterija vsebuje več kot 0,0005 % živega srebra, 0,002 % kadmija ali 0,004 % svinca.
- 3 Vse baterije/akumulatorje odstranjujte ločeno od običajnih komunalnih odpadkov na namenskih zbirnih mestih, ki jih določijo vlada ali krajevne oblasti.
- 4 S pravilnim odlaganjem starih baterij/akumulatorjev pomagate preprečevati negativne posledice za okolje ter zdravje ljudi in živali.
- 5 Podrobnejše informacije o odstranjevanju starih baterij/akumulatorjev poiščite pri mestnem uradu, komunalni službi ali prodajalni, kjer ste izdelek kupili.

# Pomembno obvestilo

Preden telefon odnesete na servis ali pokličete pooblaščenega serviserja, preverite, ali so v tem razdelku morda opisane težave, ki jih imate s telefonom.

### 1. Pomnilnik telefona

Če je v pomnilniku telefona manj kot 10 % prostega prostora, telefon ne more sprejemati novih sporočil. Preverite pomnilnik telefona in izbrišite nekaj podatkov, kot so aplikacije ali sporočila, da sprostite del pomnilnika.

### Upravljanje aplikacij:

- 1 Na osnovnem zaslonu pritisnite zavihek Anlikacije in izberite Nastavitve > Aplikacije > Upravljanje z aplikacijami.
- 2 Ko se prikažejo vse aplikacije, poiščite in izberite aplikacijo, ki jo želite odstraniti.
- 3 Pritisnite Odstrani in nato V redu. da odstranite želeno aplikacijo.

### 2. Optimiziranje življenjske dobe baterije

Za daljšo življenisko dobo baterije izklopite funkcije v ozadju, ki jih ne potrebujete. Prav tako lahko nadzorujete, kako aplikacije in sistem porabljajo baterijo.

#### Podališevanje življeniske dobe baterije:

- • Izklopite radijske komunikacije, ki jih ne uporabljate. Če ne uporabljate možnosti Wi-Fi, Bluetooth ali GPS, jih izklopite.
- Znižaite svetlost zaslona in skrajšajte čas do zatemnitve zaslona.
- Izklopite samodeino sinhronizacijo za Gmail, Koledar, Imenik in druge aplikacije.
- • Nekatere aplikacije, ki ste jih prenesli, lahko zmanjšajo živlienisko dobo baterije.

# Pomembno obvestilo

#### Preverjanje stanja napolnjenosti baterije:

- 1 Na osnovnem zaslonu pritisnite zavihek Aplikacije in izberite Nastavitve > Vizitka telefona > Stanie.
- 2 Stanje baterije (polnjene, praznjenje) in napolnjenost (odstotni delež napolnjenosti) sta prikazana na vrhu zaslona.

#### Spremljanje in nadzor porabnikov baterije:

- 1 Na osnovnem zaslonu pritisnite zavihek Aplikacije in izberite Nastavitve > Vizitka telefona > Poraba baterije.
- 2 Na vrhu zaslona je prikazan čas porabe baterije. Če se telefon polni, ta čas prikazuje, kdaj je telefon nazadnje deloval na baterijo, sicer pa prikazuje, kdaj je bil telefon zadnjič polnjen. Na dnu zaslona so prikazane aplikacije ali storitve, ki porabljajo baterijo, od največjega porabnika do najmanjšega.

### 3. Nameščanje odprtokodnega operacijskega sistema

Če v telefon namestite odprtokodni operacijski sistem in ne uporabljate tistega, ki ga nudi proizvajalec, telefon morda ne bo pravilno deloval.

# A OPOZORILO

Če namestite in uporabljate operacijski sistem, ki ga ne nudi proizvajalec, garancija telefona ne velja več.

## A OPOZORILO

Za zaščito telefona in osebnih podatkov prenašajte aplikacije le iz zaupanja vrednih virov, kot je na primer Android Market. Če aplikacije niso pravilno nameščene, telefon morda ne bo pravilno deloval ali pa bo prihajalo do resnejših napak. Te aplikacije ter vse njihove podatke in nastavitve odstranite iz telefona.

### 4. Uporaba vzorca za odklepanje

Za zaščito telefona nastavite vzorec za odklepanje. Pri tem se odpre niz zaslonov, ki vas vodijo skozi postopek nastavitve vzorca za odklepanje zaslona.

Vzorec za odklepanje lahko narišete tako, da povežete štiri ali več pik. Če nastavite vzorec, se zaslon telefona zaklene. Za odklep telefona na zaslonu narišite vzorec, ki ste ga nastavili.

Pozor: ko nastavliate vzorec za odklepanje, morate najprej ustvariti račun Gmail.

#### OPOZORILO Previdnostni ukrepi pri uporabi vzorca za zaklep

Zelo pomembno je, da si zapomnite, kakšen vzorec za odklepanje ste nastavili. Imate 5 poskusov za vnos vzorca za odklepanje, PIN-številke ali gesla. Če ste porabili vseh pet poskusov, lahko znova poskusite čez 30 sekund.

#### Če ste pozabili vzorec za odklepanje, PIN ali geslo:

Če ste se poskusili prijaviti v Googlov račun s telefonom in ste petkrat vnesli napačen vzorec, pritisnite gumb za pozabljen vzorec. Nato se morate prijaviti v Googlov račun, da odklenete telefon.

# Pomembno obvestilo

Če na telefonu niste ustvarili Googlovega računa ali ste ga pozabili, morate izvesti ponastavitev na tovarniške nastavitve.

### 5. Vzpostavljanje povezave z omrežji Wi-Fi

Pri uporabi omrežja Wi-Fi s telefonom vzpostavite brezžično povezavo z dostopno točko. Nekatere dostopne točke so odprte in lahko preprosto vzpostavite povezavo z njimi. Nekatere so skrite ali drugače zavarovane, zato morate telefon nastaviti tako, da lahko vzpostavi povezavo z njimi.

Ko omrežja Wi-Fi ne uporabljate, ga izklopite, da podaljšate vzdržljivost baterije.

#### Vklop Wi-Fi-povezave in vzpostavljanje povezave z Wi-Fiomrežjem:

- 1 Na osnovnem zaslonu pritisnite zavihek Aplikacije in izberite Nastavitve > Brezžično & omrežje > Nastavitve Wi-Fi.
- 2 Pritisnite Wi-Fi, da ga vklopite in poiščete razpoložljiva omrežja Wi-Fi.
- • Prikaže se seznam omrežij Wi-Fi, ki so na voljo. Zavarovana omrežja so označena z ikono ključavnice.
- 3 Pritisnite omrežie, da vzpostavite povezavo z njim.
- • Če je omrežje odprto, ste pozvani, da s pritiskom možnosti Vzpostavi povezavo potrdite, da želite vzpostaviti povezavo.
- Če je omrežje zavarovano, morate vnesti geslo ali druge poverilnice. (Za podrobnosti se obrnite na skrbnika omrežia.)
- 4 Vrstica stania prikazuje ikone. ki označujejo stanje povezave z Wi-Fi-omrežjem.

### 6. Odpiranje in preklapljanje med aplikacijami

Večopravilnost je z Androidom nadvse preprosta, saj se odprte aplikacije še naprej izvajajo, tudi ko odprete dodatno aplikacijo. Če želite odpreti novo aplikacijo, vam ni treba zapreti že odprte aplikacije. Odprtih imate lahko več aplikacij in preklapljate med njimi. Android upravlja vse aplikacije, jih po potrebi zaustavlja in zaganja, da nedejavne aplikacije ne porabljajo virov po nepotrebnem.

#### Zaustavljanje aplikacije v uporabi:

- 1 Na osnovnem zaslonu pritisnite zavihek Aplikacije in izberite Nastavitve > Aplikacije > Upravljanje z aplikacijami.
- 2 Pomaknite se na želeno aplikacijo in pritisnite Vsiliena ustavitev. da jo prenehate uporabliati.

#### NASVET! Odpiranje pred kratkim uporabljene aplikacije

Pritisnite in držite tipko Domov. Na zaslonu se bo prikazal seznam pred kratkim uporablienih aplikacij.

### 7. Nameščanje programa LG PC Suite v računalnik

Če želite sinhronizirati telefon z računalnikom z uporabo kabla USB, morate v računalnik namestiti program LG PC Suite.

Program lahko prenesete s spletnega mesta družbe LG (http://www. lg.com). Obiščite http://www.lg.com in izberite regijo, državo in jezik. Za več informacij o namestitvi in uporabi programa obiščite spletno mesto družbe LG.

Ker je program PC Suite vdelan v notranji pomnilnik telefona, ga lahko enostavno kopirate v računalnik.

# Pomembno obvestilo

### LG PC SUITE

LG PC Suite IV je program, s katerim lahko mobilni telefon s podatkovnim komunikacijskim kablom USB povežete z računalnikom in tako funkcije telefona uporabljate z računalnikom.

#### Glavne funkcije programa LG PC Suite IV

- • Priročno ustvarjanje, urejanje in brisanje podatkov v telefonu
- Sinhronizacija podatkov iz računalnika in telefona (imenik, koledar, sporočila (SMS), zaznamek)
- • Priročen prenos večpredstavnostnih datotek (fotografij, videoposnetkov, glasbe) med računalnikom in telefonom s preprosto funkcijo povleci in spusti
- • Prenos sporočil iz telefona v računalnik
- Posodobitev programske opreme brez izgube podatkov
- Telefon LG-P970 ne podpira:
- povezave z računalnikom prek povezave Bluetooth
- opravil v koledarju
- javanskih aplikacij

Za več informacij glejte uporabniški priročnik za program LG PC Suite IV. Najdete ga v meniju Pomoč programa LG PC Suite IV.

#### Namestitev programa LG PC Suite v računalnik

- 1 Preden priključite podatkovni kabel USB, poskrbite, da je v telefonu omogočen način Masovni pomnilnik. (Na zavihku Aplikacije izberite Nastavitve > Aplikacije > Razvoj > in odznačite Odpravljanje napak USB.)
- 2 Telefon z računalnikom povežite s kablom USB.
- 3 Pritisnite Vklopi pomnilnik USB.
- (1) V računalniku si lahko ogledate vsebino zunanjega pomnilnika in prenesete datoteke.
- (2) Prekopirajte mapo "LGPCSuiteIV" iz masovnega pomnilnika v računalnik.
- (3) Vračunalniku zaženite datoteko "I Ginstaller exe" in sledite navodilom.

\* Ko je namestitev programa LG PCSuite IV končana, izklopite način Masovni pomnilnik, da lahko zaženete program LG PCSuite IV.

OPOMBA: ne odstranjujte in ne brišite drugih programskih datotek, nameščenih na pomnilniški kartici, saj lahko to poškoduje prednameščene aplikacije v telefonu.

### 8. Povezovanje telefona in računalnika prek povezave USB

#### Za prenos datotek na kartici microSD prek USB-naprav:

- 1 Vstavite kartico microSD v telefon. (Morda je že vstavljena.)
- 2 Preden priključite podatkovni kabel USB, poskrbite, da je v telefonu omogočen način Masovni pomnilnik. (Na zavihku Aplikacije izberite Nastavitve > Aplikacije > Razvoj > in odznačite Odpravljanje napak USB.)
- 3 Telefon priključite na vrata USB računalnika s priloženim kablom USB. Pritisnite Vklopi pomnilnik USB. Prikazalo se bo sporočilo, da je USB povezan.

# Pomembno obvestilo

Ko je telefon povezan kot pomnilnik USB, se pojavi sporočilo. Kartica microSD v telefonu je nameščena kot pogon v računalniku. Zdaj lahko kopirate datoteke na kartico microSD in z nie.

Opomba: pri odstranjevanju programa PC Suite IV se gonilnika za USB in Bluetooth ne odstranita samodejno. Odstraniti ju je treba ročno.

NASVET! Če želite znova uporabiti kartico microSD v telefonu, odprite predal sporočil in pritisnite Izklopi pomnilnik USB.Ker medtem ni mogoče dostopati do kartice microSD iz telefona, ne boste mogli uporabljati aplikacij, ki so odvisne od nje. To so na primer Fotoaparat, Galerija in Glasba. Ko boste želeli telefon odklopiti z računalnika, skrbno sledite navodilom na zaslonu računalnika, da pravilno odklopite naprave USB in ne izgubite podatkov na kartici.

- 1 Varno odstranite napravo USB z računalnika.
- 2 Odprite predal sporočil in pritisnite Izklopi pomnilnik USB.
- 3 Pritisnite Izklopi v pogovornem oknu, ki se odpre.

### A OPOZORILO

Kartice microSD ne vstavljajte ali odstranjujte, ko je telefon vklopljen. Sicer lahko poškodujete telefon in kartico microSD ter izgubite podatke, shranjene na njej. Za varno odstranjevanje kartice microSD na osnovnem zaslonu pritisnite tipko Meni in nato Nastavitve > Kartica SD in pomnilnik telefona > Odpni kartico SD.

### 9. Odklepanje zaslona pri podatkovni povezavi

Ko uporabljate podatkovno povezavo, se bo zaslon po določenem času neuporabe zatemnil. Za vklop zaslona LCD ga preprosto pritisnite.

#### 10. Telefona ne poskušajte priključiti na računalnik, ko se ta zaganja ali zaustavlja.

Povezavo telefona in računalnika prekinite prek podatkovnega kabla, saj se lahko drugače pojavijo napake v računalniku.

### 11. Držite telefon pokončno

Držite telefon pokonci tako kot običajni telefon. Telefon LG-P970 ima notranjo anteno. Pazite, da hrbtne strani telefona ne boste opraskali ali poškodovali, saj boste s tem poslabšali njegovo delovanje. Ko kličete/sprejemate klice ali pošiljate/ prejemate podatke, telefona ne držite na spodnjem delu, kjer je nameščena antena. To lahko poslabša kakovost klica.

# 12. Če zaslon zamrzne

Če se telefon ne odziva na vnos uporabnika ali zamrzne zaslon: odstranite baterijo, jo znova vstavite in vklopite telefon. Če še vedno ne deluje, se obrnite na servisni center.

# Spoznavanje telefona

Za vklop telefona pritisnite in 3 sekunde držite tipko za vklop/izklop.

Telefon izklopite tako, da 3 sekunde držite pritisnieno tipko za vklop/izklop, pritisnete Izklop in nato Vredu.

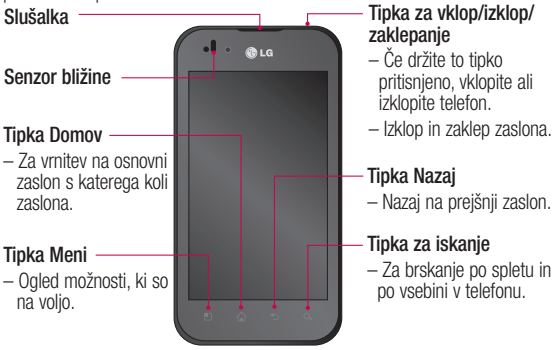

**A OPOZORILO:** Če na telefon postavite težji predmet ali če sedete nanj, lahko poškodujete zaslon LCD in delovanje zaslona na dotik. Ne prekrijte zaščitne plasti senzorja bližine na zaslonu LCD. To lahko povzroči napačno delovanje senzorja.

NASVET! Za ogled možnosti, ki so na voljo, vsakič, ko se dotaknete aplikacije, pritisnite tipko Meni.

NASVET! Če telefon LG-P970 med uporabo prikazuje sporočila o napaki ali ga ne morete vklopiti, odstranite baterijo, jo ponovno vstavite in po 5 sekundah vklopite telefon.

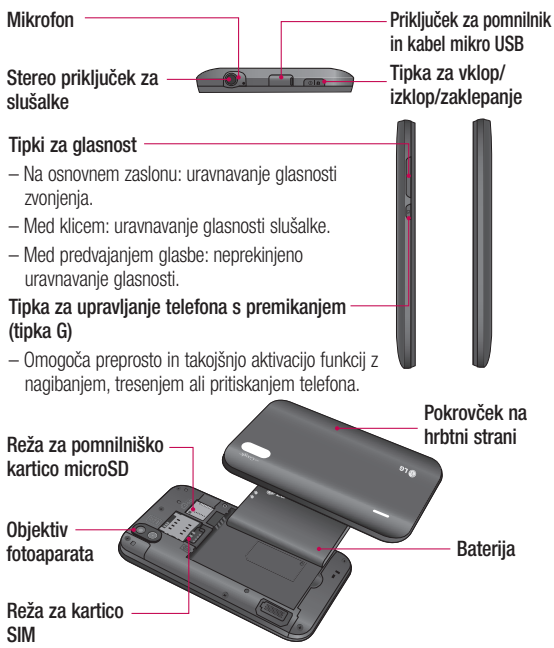

# Spoznavanje telefona

### Namestitev kartice SIM in baterije

Preden lahko začnete odkrivati skrivnosti svojega novega telefona, ga sestavite. Vstavljanje kartice SIM in baterije:

1 Pri odstranjevanju pokrovčka na hrbtni strani telefona trdno držite telefon v roki. Zdrugo roko močno pritisnite srednji del pokrovčka navzdol in hkrati s kazalcem vlecite vrhnji del stran. Potem pokrovček dvignite.

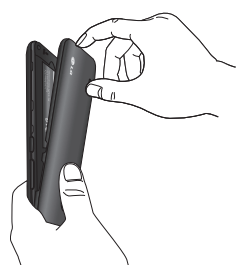

2 Kartico SIM potisnite v držalo. Pri tem mora biti zlato stično območje kartice obrnjeno navzdol.

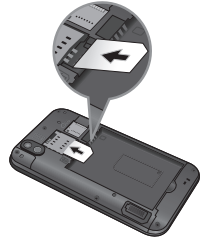

3 Vstavite baterijo in pri tem poravnajte zlate stike telefona in baterije.

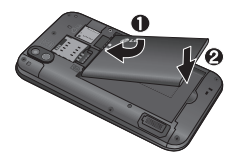

4 Znova namestite pokrovček na hrbtni strani telefona.

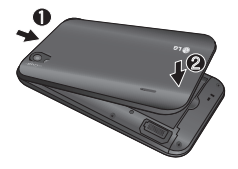

### Polnjenje telefona

Priključek za polnilnik je na vrhu telefona LG-P970. Priključite polnilnik in ga vključite v omrežno vtičnico. Telefon LG-P970 polnite. dokler je prikazan simbol .

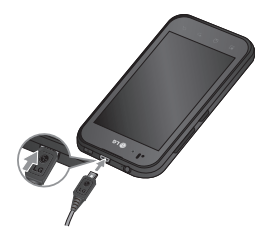

OPOMBA: pri prvem polnjenju baterijo popolnoma napolnite, da zagotovite njeno optimalno živlienisko dobo.

### Namestitev pomnilniške kartice

Če želite v telefon shranjevati večpredstavnostne datoteke, kot so na primer slike, ki ste jih posneli z vgrajenim fotoaparatom, v telefon vstavite pomnilniško kartico. Vstavljanje pomnilniške kartice:

1 Pred vstavlianiem ali odstranjevanjem pomnilniške kartice telefon izklopite. Odstranite pokrov na hrbtni strani.

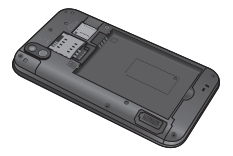

# Spoznavanje telefona

2 Pomnilniško kartico vstavite v režo. Poskrbite, da je zlato stično območje obrnjeno navzdol.

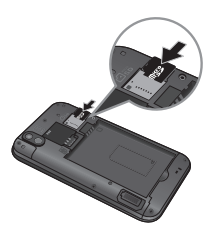

### Formatiranje pomnilniške kartice

Pomnilniška kartica je morda že formatirana. Če ni, jo boste morali pred uporabo formatirati.

OPOMBA: pri formatiranju pomnilniške kartice se vse datoteke, ki so shranjene na njej, izbrišejo.

1 Na osnovnem zaslonu pritisnite zavihek Aplikacije, da odprete meni z aplikacijami.

- 2 Pomaknite se do možnosti Nastavitve in jo pritisnite.
- 3 Pomaknite se do možnosti Kartica SD in pomnilnik telefona in jo pritisnite.
- 4 Pritisnite Odpni kartico SD.
- 5 Pritisnite Formatiraj SD-kartico in potrdite izbiro.
- 6 Če ste nastavili vzorec za zaklep, ga vnesite in izberite **Izbriši** vse. Kartica bo formatirana in pripravljena za uporabo.

OPOMBA: če je na pomnilniški kartici vsebina, se lahko struktura map po formatiranju spremeni, ker se vse datoteke izbrišejo.

NASVET! Če je pomnilniška kartica že izpeta, jo lahko formatirate na naslednji način. Pritisnite Aplikacije > Nastavitve > Kartica SD in pomnilnik telefona > Formatiraj kartico SD.

# A OPOZORILO

Pomnilniške kartice ne vstavljajte ali odstranjujte, ko je telefon vklopljen. Sicer lahko poškodujete telefon in pomnilniško kartico ter izgubite podatke, shranjene na njej. Za varno odstranjevanje pomnilniške kartice izberite Aplikacije > Nastavitve > Kartica SD in pomnilnik telefona > Odpni kartico SD.

# Osnovni zaslon

### Nasveti za uporabo zaslona na dotik

Tukaj je nekaj namigov o premikanju po telefonu.

Pritisk – če želite izbrati meni/ možnost ali odpreti aplikacijo, jo pritisnite.

Pritisk in držanje – če želite odpreti meni z možnostmi ali premakniti element, ga pritisnite in držite.

Vlečenje – če se želite počasi pomikati po seznamu ali po zaslonu, povlecite prek zaslona na dotik.

Frcanie – če se želite hitro pomikati po seznamu ali po zaslonu, frcnite prek zaslona na dotik (hitro povlecite in spustite).

Obračanje – za začasno ustavitev ali utišanje v menijih Dohodni klic, Glasba/Videopredvajalnik ali Alarm.

Nagibanie in drsenie – za povečanje/pomanjšanje in pomikanje po seznamih.

Tapkanie – za upravlianie glasbe in pomikanje kazalke po strani z besedilom s pritiskom na eno od štirih strani telefona.

### OPOMBA:

- • Če želite izbrati predmet, pritisnite sredino ikone.
- • Ne pritiskajte premočno; zaslon na dotik je dovolj občutljiv, da zazna že rahel, vendar trden dotik.
- S konico prsta pritisnite želeno možnost. Pazite, da se ne dotaknete drugih tipk.

# Zaklepanje telefona

Ko telefona LG-P970 ne uporabljate, ga zaklenite s pritiskom tipke za vklop/izklop. Tako boste preprečili nehotene pritiske tipk in prihranili energijo baterije.

Če telefona nekaj časa ne uporabljate, osnovni ali trenutni zaslon nadomesti zaklenjeni zaslon za varčevanje z baterijo.

OPOMBA: če so pri nastavljanju vzorca v teku programi, se morda še vedno izvajajo v zaklenjenem načinu. Priporočamo, da pred prehodom v zaklenjeni način zaprete vse programe, da se izognete nepotrebnim stroškom (npr. telefonski klic, dostop do spleta in podatkovna komunikacija).

### Odklepanje zaslona

NASVET! Pritisnite tipko G na levi strani telefona, jo držite pritisnjeno in telefon dvakrat stresite. Samodejno se bo zagnal predogled fotoaparata.

Ko želite telefon uporabiti, pritisnite tipko za vklop/izklop. Pojavi se zaklenjeni zaslon. Pritisnite in s prstom potegnite po zaklenjenem zaslonu navzgor, da odklenete osnovni zaslon. Odpre se zadnji prikazani zaslon.

### Domov

Za ogled se preprosto s prstom pomaknite v levo ali desno. Vsako ploščo lahko prilagodite tudi s pripomočki, ki so bližnjice do priljubljenih aplikacij, map in ozadij.

NASVET! Ko držite pritisnjeno tipko G, si lahko z nagibanjem telefona v levo ali desno hitro ogledate ozadje.

#### OPOMBA: Nekatere slike za zaslonu so lahko glede na ponudnika storitev nekoliko drugačne.

Na dnu osnovnega zaslona so prikazane hitre tipke. Hitre tipke omogočajo preprost dostop z enim dotikom do funkcij, ki jih najpogosteje uporabljate.

 Za klicanje pritisnite ikono Telefon, da se prikaže številčnica.

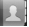

**Dotaknite se, da odprete imenik. Pritisnite ikono Sporočila**, da odprete meni za pošiljanje sporočil.

29

# Osnovni zaslon

Tukaj lahko ustvarite novo sporočilo.

**BB** Pritisnite zavihek Aplikacije na dnu zaslona. Prikažejo se vse nameščene aplikacije. Za premikanje po aplikacijah se dotaknite zaslona. Želeno aplikacijo odprete tako, da na seznamu aplikacij pritisnete njeno ikono.

OPOMBA: prednaložene aplikacije se lahko razlikujejo glede na programsko opremo v vašem telefonu ali mobilnega operaterja.

### Dodajanje pripomočkov na osnovni zaslon

Osnovni zaslon lahko prilagodite tako, da dodate bližnjice, pripomočke in mape. Za udobnejšo uporabo telefona na osnovni zaslon dodajte svoje najljubše pripomočke.

#### Dodajanje ikone na osnovni zaslon:

1 Na osnovnem zaslonu pritisnite tipko Meni in izberite Dodaj. Ali pa pritisnite in držite prazno območje osnovnega zaslona.

- 2 V meniju Način urejanja pritisnite vrsto elementa, ki ga želite dodati.
- 3 Na seznamu na primer izberite možnost Mape in jo pritisnite. Na seznamu izberite možnost Imenik s telefonskimi številkami in jo pritisnite.
- 4 Na osnovnem zaslonu se pojavi nova ikona. Povlecite jo na izbrano mesto na želeni plošči in io spustite.

NASVET! Če želite na osnovni zaslon dodati ikono aplikacije, v meniju Aplikacije pritisnite in držite aplikacijo, ki jo želite dodati.

### Odstranjevanje aplikacije z osnovnega zaslona:

- 1 Pritisnite in držite ikono, ki jo želite odstraniti.
- 2 Povlecite ikono aplikacije na ikono koša **10**

OPOMBA: Predhodno nameščenih aplikacij ni mogoče izbrisati. (Z zaslona lahko izbrišete samo njihove ikone.)

### Odpiranje pred kratkim uporabljene aplikacije

- 1 Pritisnite in držite tipko Domov. Na zaslonu se pojavijo ikone pred kratkim uporabljenih aplikacij.
- 2 Pritisnite ikono aplikacije, ki jo želite odpreti. Ali pritisnite tipko Nazaj, da se vrnete na trenutno aplikacijo.

### Predal obvestil

Predal obvestil najdete na vrhu zaslona.

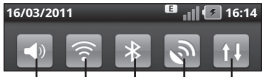

Zvoni Wi-Fi Bluetooth GPS 3G Predal odprete tako, da ga pritisnete in povlečete navzdol.

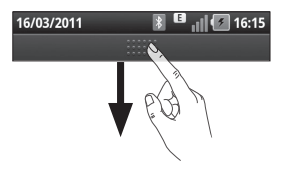

Ali pa na osnovnem zaslonu pritisnite tipko Meni in izberite možnost Obvestila. Tukaj lahko pregledujete in upravljate stanje povezav Wi-Fi. Bluetooth in GPS ter druga obvestila.

## Ogled vrstice stanja

V vrstici stanja so z različnimi ikonami prikazane informacije telefona, kot so na primer moč signala, nova sporočila, napolnjenost baterije ter aktivne Bluetooth- in podatkovne povezave.

V spodnji preglednici so razloženi pomeni ikon, ki so lahko prikazane v vrstici stanja.

#### 16/03/2011

 $16:14$ 

**Nrstica stanial** 

# Osnovni zaslon

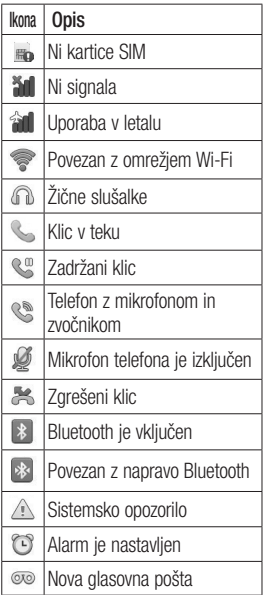

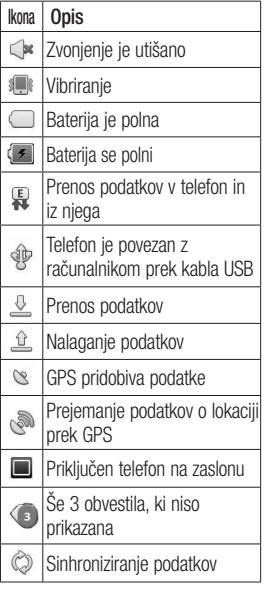

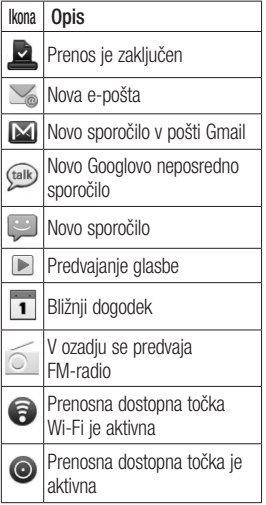

# Tipkovnica na zaslonu

Besedilo lahko vnesete s tipkovnico na zaslonu. Ko morate vnesti besedilo, se tipkovnica samodejno prikaže na zaslonu. Za ročni prikaz tipkovnice se dotaknite besedilnega polja, v katerega želite vnesti besedilo.

### Uporaba tipkovnice in vnašanje besedila

 Pritisnite enkrat, če želite, da je naslednja črka velika. Če želite, da so vse črke velike, pritisnite dvakrat.

 $\frac{2!}{123}$  and Pritisnite, da preklopite med številsko tipkovnico in tipkovnico s simboli. Ta zavihek lahko tudi pritisnete in ga držite, da se prikaže meni z nastavitvami.

**·** Pritisnite, da prikažete ali spremenite jezik pisanja.

**Pritisnite, da vstavite čustveni** simbol, ki ga želite uporabiti v sporočilu.

# Osnovni zaslon

space Pritisnite, da vnesete presledek.

Pritisnite, da se v polju za sporočilo premaknete v novo vrstico.

**Ex Pritisnite, da izbrišete zadnji** znak.

**Pritisnite, da skrijete tipkovnico** na zaslonu.

### Vnos naglašenih črk

Če za vnos besedila na primer izberete francoščino ali španščino, lahko vnašate posebne francoske oz. španske znake (npr. á).

Če želite na primer vnesti "á", pritisnite tipko "a" in jo držite, dokler se ne prikažejo posebni znaki. Nato izberite posebni znak, ki ga želite vstaviti.
### Nastavitev računa Google

Ko s telefonom prvič odprete Googlovo aplikacijo, se boste morali prijaviti z obstoječim Googlovim računom. Če Googlovega računa nimate, boste pozvani, da ga ustvarite.

### Ustvarjanje Googlovega računa

- 1 Na osnovnem zaslonu pritisnite zavihek Aplikacije **88**, da odprete meni z aplikacijami.
- 2 Pritisnite Gmail in nato Naslednii > Ustvari, da zaženete čarovnika za nastavitev storitve Gmail.
- 3 Pritisnite besedilno polje, da odprete tipkovnico na dotik, ter vnesite ime in uporabniško ime za Googlov račun. Ko vnesete besedilo, na tipkovnici pritisnite Naslednii, da se pomaknete na naslednje polje.
- 4 Ko vnesete ime in uporabniško ime, pritisnite Naslednii . Vaš telefon vzpostavi povezavo z

Googlovimi strežniki in preveri razpoložljivost uporabniškega imena.

**5** Vnesite in ponovite geslo. Nato sledite navodilom in vnesite obvezne in neobvezne informacije o računu. Počakajte, da strežnik ustvari račun.

### Prijava v Googlov račun

- 1 Vnesite e-poštni naslov in geslo ter pritisnite Prijava. Počakajte, da se prijavite.
- 2 Ko se prijavite, lahko s telefonom uporabljate Gmail in Googlove storitve.
- 3 Ko ustvarite Googlov račun na telefonu, se telefon samodejno sinhronizira z Googlovim računom v spletu. (To je odvisno od vaših sinhronizacijskih nastavitev.)

Po vpisu lahko uporabljate Gmail. Google Koledar in Android Market: tako lahko s telefonom prenašate aplikacije s spletne trgovine Android Market, varnostno kopirate nastavitve

### Nastavitev računa Google

v Googlove strežnike in v uporabljate druge Googlove storitve.

### **POMEMBNO!**

- • Nekatere aplikacije, kot je Koledar, delujejo šele, ko dodate prvi Googlov račun. Če nameravate s telefonom uporabljati več Googlovih računov, se najprej vnišite v tistega, s katerim želite uporabljati te aplikacije. Ko se vpišete, se vaš imenik, sporočila storitve Gmail, dogodki koledarja in druge informacije iz teh aplikacij in storitev v spletu sinhronizirajo s telefonom. Če se med namestitvijo ne vpišete v Googlov račun, boste ob prvem zagonu aplikacije, ki zahteva račun, kot je Gmail ali spletna trgovina Android Market pozvani, da se vpišete ali ustvarite Googlov račun.
- • Če želite na tem telefonu uporabiti varnostno funkcijo za obnovitev nastavitev iz drugega telefona z OS Android ali novejšim

operacijskim sistemom, se morate med namestitvijo vpisati v Googlov račun. Če boste čakali do končane namestitve, vaše nastavitve ne bodo obnovljene.

• Če imate poslovni račun v imenu podjetja ali druge organizacije, vam bo oddelek IT morda dal posebna navodila, kako se vpisati v ta račun.

# Klici/imenik

### Opravljanje glasovnega klica

- 1 Dotaknite se , da odprete tipkovnico.
- 2 S tipkovnico vnesite številko. Če želite izbrisati števko, pritisnite ikono **Počisti**
- 3 Če želite klicati, pritisnite ikono Klic ...
- 4 Če želite klic končati, pritisnite ikono **Končaj ...**

NASVET! Za vnos "+" pri klicih v tujino pritisnite in držite  $\overline{0+}$ 

NASVET! Za prikaz tipkovnice med klicem pritisnite Tipkovnica.

### Video klicanje

- 1 Dotaknite se , da odprete tipkovnico.
- 2 Vnesite telefonsko številko.
- 3 Če želite opraviti video klic, pritisnite ikono Video klic **R4**
- 4 Če ne želite uporabiti zvočnika, pritisnite **Zvočnik** in preverite, ali ste prikliučili slušalke.
- 5 Med vzpostavlianie video klica. boste na zaslonu videli sebe; po vzpostavljeni povezavi pa osebo, ki ste jo klicali. Po potrebi nastavite položaj notranjega fotoaparata.
- 6 Če želite klic končati, pritisnite Končaj.

Zasebno: trenutno zasebno sliko lahko zamenjate s katero drugo.

Tipkovnica: vnesite številko.

Zadrži: utišate zvok in začasno ustavite videoposnetek.

Nemo: utišate zvok.

Zvočnik: vklopite ali izklopite zvočnik.

# Klici/imenik

### Vmeniju Video klic

Zajemi – posnamete lahko sliko druge osebe.

Dodatni fotoaparat – zamenjate fotoaparat.

### Klicanje kontaktov

- 1 Dotaknite se **da odprete** Imenik.
- 2 Pomaknite se po seznamu kontaktov ali vnesite prvih nekaj črk kontakta, ki ga želite poklicati, tako, da pritisnete Išči.
- 3 Na seznamu pritisnite kontakt, ki ga želite poklicati.

### Sprejem in zavrnitev klica

NASVET! Dohodni klic lahko utišate tako, da telefon obrnete. Utišate pa ga lahko tudi s (stransko) tipko za glasnost.

NASVET! Klic lahko sprejmete tako, da pritisnete tipko G in stresete telefon.

Med pogovorom lahko klic prekinete tako, da pritisnete tipko G in stresete telefon.

### Če je zaslon zaklenjen:

Ko telefon zazvoni in želite dohodni klic zavrniti, povlecite ikono Zavrni v levo.

### Če je zaslon odklenjen

Ko telefon zazvoni , pritisnite ikono Spreimi . Če želite dohodni klic zavrniti, pritisnite ikono Zavrni

NASVET! Opravičilno sporočilo Če želite klic zavrniti, lahko hitro pošljete sporočilo tako, da na zaslon povlečete sporočilo z opravičilom. To je priročno, če morate na sporočilo odgovoriti med sestankom.

### Prilagoditev glasnosti klica

Če želite prilagoditi glasnost med klicem, uporabite tipko gor/dol za nastavljanje glasnosti, ki je na levi strani telefona.

### Drugi klic

- 1 Med prvim klicem pritisnite ikono Dodaj klic +
- 2 Pokličite številko ali med kontakti izberite številko, ki jo želite poklicati.
- 3 Pritisnite ikono Kliči <sup>Q</sup> da vzpostavite povezavo.
- 4 Oba klica bosta prikazana na zaslonu za klice. Prvi klic bo zaklenien in zadržan.
- 5 Med klicema preklopite tako, da pritisnete seznam zadržanih klicev.

OPOMBA: za konferenčni klic lahko pritisnete ikono Združi klice  $\Omega$ 

6 Če želite končati aktivne klice, pritisnite ikono **Končaj** 

### Ogled dnevnikov klicev

Na osnovnem zaslonu pritisnite in izberite zavihek Dnevnik klicev. Ogledate si lahko seznam vseh klicanih, prejetih in zgrešenih klicev.

NASVET! Dotaknite se katerega koli posameznega vnosa v dnevniku klicev, da si ogledate datum, čas in trajanje klica.

NASVET! Če želite izbrisati vse zabeležene elemente, pritisnite tipko Meni in potem Izbriši vse.

### Nastavitve klicev

Nastavite lahko klicne nastavitve telefona, na primer posredovanje klica, in druge posebne funkcije, ki jih omogoča vaš operater.

1 Na osnovnem zaslonu pritisnite zavihek Aplikacije, da odprete meni z aplikacijami.

# Klici/imenik

- 2 Pomaknite se do možnosti Nastavitve in jo pritisnite.
- 3 Pritisnite Nastavitve klica in izberite možnosti, ki jih želite nastaviti.

 $\geq$  Fikene številke  $\sim$ 

Izberite možnost Fiksne številke, da vklopite in sestavite seznam številk, ki jih lahko pokličete iz telefona. Potrebovali boste kodo PIN 2, ki jo prejmete od svojega ponudnika storitev. S telefonom lahko kličete samo številke, ki so na seznamu fiksnih številk.

### < Glasovna pošta >

Storitev glasovne pošte –

omogoča izbiro storitve glasovne pošte vašega operaterja.

Nastavitve glasovne pošte – če uporabljate storitev glasovne pošte vašega operaterja, vam ta možnost omogoča vnos telefonske številke, prek katere lahko poslušate ali upravljate glasovno pošto.

< Druge klicne nastavitve > Posredovanie klica – nastavite lahko, kako naj se klici posredujejo, ko govorite po telefonu, ko se ne oglasite ipd.

#### Druge nastavitve klicev – prilagajanje naslednjih nastavitev:

- ID klicatelia: izberite, ali nai bo številka pri odhodnem klicu prikazana/skrita.
- Čakajoči klic: če je vklopljena funkcija čakajočega klica, vas telefon opozori na dohodni klic, medtem ko govorite. (Odvisno od omrežnega ponudnika.)
- Izberi linijo: omogoča, da na kartici SIM izberete in uporabljate dve različni telefonski številki.

Zapora klicev – izberite, če želite nastaviti zaporo klicev. Vnesite geslo zapore klicev. O tej storitvi povprašajte mobilnega operaterja.

Stroški klicev – prikaz stroškov klicev. (storitev je odvisna od omrežja; nekateri operaterji te funkcije ne podpirajo.)

Trajanje klicev – prikaz trajanja klicev, in sicer vseh, izhodnih in dohodnih klicev ter zadnjega klica.

Opravičilno sporočilo – če zavrnete klic, lahko s to funkcijo hitro pošljete sporočilo. To je priročno, če morate na sporočilo odgovoriti med sestankom.

Nast. video klica – spremenite nastavitve video klica.

### Imenik

V telefon lahko dodate kontakte in jih sinhronizirate s kontakti v svojem Googlovem računu ali v drugih računih, ki podpirajo sinhronizacijo kontaktov.

### Iskanje kontakta

- 1 Na osnovnem zaslonu pritisnite **A**, da odprete imenik.
- 2 Pritisnite Iskanie in s tipkovnico vnesite ime kontakta.

### Dodajanje novega kontakta

- 1 Na osnovnem zaslonu pritisnite **in vnesite številko novega** kontakta, nato pritisnite tipko Meni in Dodaj v imenik. Izberite "Ustvari nov kontakt" ali "Dodaj obstoječemu".
- 2 Če želite novemu kontaktu dodati sliko, pritisnite  $\overline{\mathbf{R}}$ . Izberite možnost Zajemi sliko ali Izberi iz galerije.
- 3 S pritiskanjem ikone  $\bigodot$  izberete vrsto kontakta.
- 4 Pritisnite besedilno polje, da odprete tipkovnico na dotik, in vnesite ime novega kontakta.
- 5 Pritisnite kategorijo informacij o kontaktu in vnesite podrobnosti o kontaktu.
- 6 Pritisnite Končano, da shranite kontakt.

# Klici/imenik

### Priljubljeni kontakti

Kontakte, ki jih pogosto kličete, lahko dodate med priljubljene.

#### Dodajanje kontakta med priliubliene:

- 1 Na osnovnem zaslonu pritisnite **R**, da odprete imenik.
- 2 Pritisnite kontakt, da si ogledate njegove podrobnosti.
- 3 Pritisnite zvezdico, ki je desno ob imenu kontakta. Zvezdica se obarva zlato.

#### Odstranjevanje kontakta s seznama priljubljenih:

- 1 Na osnovnem zaslonu pritisnite **A**, da odprete imenik.
- 2 Pritisnite zavihek Skupine in izberite Priliublieni. Pritisnite kontakt, da si ogledate njegove podrobnosti.
- 3 Pritisnite zlato zvezdico, ki je desno ob imenu kontakta. Zvezdica se obarva sivo in kontakt je odstranjen s seznama priliublienih.

# Sporočila/E-pošta

### Sporočila

Telefon LG-P970 združuje sporočila SMS in MMS v intuitivnem meniju, ki je preprost za uporabo.

### Pošiljanje sporočila

- Na osnovnem zaslonu pritisnite ikono **in nato Novo** sporočilo, da odprete prazno sporočilo.
- 2 Vnesite ime ali številko kontakta v polje Za. Med vnašanjem imena kontakta se prikazujejo ustrezni kontakti. Pritisnete lahko predlaganega prejemnika. Dodate lahko več kontaktov.

 OPOMBA: vsa poslana sporočila so plačlijva.

- 3 Pritisnite spodnjo možnost "Vnesi sporočilo" in vnesite sporočilo.
- 4 Sporočilo pošljete s tipko Pošlji. NASVET! Če želite sporočilu dodati datoteko, pritisnite ikono

.

5 Odpre se sporočilni zaslon z vašim imenom in sporočilom. Na zaslonu so prikazani tudi odgovori na sporočilo. Ko berete in pošiljate dodatna sporočila, se ustvari sporočilna nit.

### <sup>1</sup> OPOZORILO

Omejitev 160 znakov se lahko razlikuje glede na državo, odvisno od kodiranja sporočila SMS in jezika.

### A OPOZORILO

Če sporočilu SMS dodate sliko, videoposnetek ali zvočno datoteko, se samodejno pretvori v sporočilo MMS, ki bo temu ustrezno tudi zaračunano.

OPOMBA: če med klicem prejmete SMS, boste obveščeni z zvonjenjem.

# Sporočila/E-pošta

### Spreminjanje nastavitev sporočil

Nastavitve sporočil telefona LG-P970 so vnaprej določene, zato lahko takoj začnete pošiljati sporočila. Nastavitve lahko prilagodite.

Na osnovnem zaslonu pritisnite ikono Sporočila in tipko Meni, nato pa pritisnite možnost Nastavitve.

### Nastavitev e-pošte

Pritisnite zavihek Aplikacije in izberite E-pošta. Če e-poštni račun ni nastavljen, zaženite čarovnika za nastavitev e-pošte.

NASVET! Če je e-poštni račun že nastavljen, se čarovnik ne zažene samodejno.

Izberete lahko vrsto poštnega predala MS Exchange ali Drugo.

### E-poštni račun Microsoft **Exchange**

E-poštni naslov – vnesite e-poštni naslov računa.

Uporabniško ime – vnesite uporabniško ime računa.

Geslo – vnesite geslo računa.

Domena – vnesite domeno računa (izbirno).

Naslov strežnika – vnesite naslov strežnika.

Uporabi SSL – izberite, ali želite uporabljati SSL za Microsoft Exchange.

Za povezavo s strežnikom pritisnite gumb Naslednji.

Odprla se bo stran s sporočilom, da je namestitev končana, na kateri morate vpisati prikazno ime računa in svoje ime.

Potem se račun prikaže na seznamu računov v mapi z e-poštnimi sporočili.

### E-poštni račun Drugo (POP3, IMAP, GME)

E-poštni naslov – vnesite e-poštni naslov računa.

Geslo – vnesite geslo računa.

Odločite se, ali želite omogočiti račun za potisno e-pošto. Če ga omogočite, se bo povezal neposredno s strežnikom.

Odprla se bo stran s sporočilom, da je namestitev končana, na kateri morate vpisati ime.

Potem se račun prikaže na seznamu računov v mapi z e-poštnimi sporočili.

Če računa potisne e-pošte ne omogočite, morate račun nastaviti ročno.

Strežnik dohodne pošte – vnesite naslov e-poštnega strežnika za dohodno pošto.

Številka vrat – običajno je prikazana privzeta številka posameznega računa.

Varna vrsta – TLS/SSL/Izklop.

Strežnik odhodne pošte – vnesite naslov e-poštnega strežnika za odhodno pošto.

Številka vrat – običajno je prikazana privzeta številka posameznega računa.

Varna vrsta SMTP - TLS/SSL/ Izklop.

### Zaslon računov

Zaslon Računi prikaže Združen predal Prejeto in vse vaše e-poštne račune.

• Pritisnite zavihek Aplikacije in izberite E-pošta. Prikaže se zaslon Seznam računov.

NASVET! Če želite premakniti ikono računa na začetni zaslon, na seznamu računov močno pritisnite e-poštni račun. S pritiskom ikone pridete neposredno do prejete pošte.

# Sporočila/E-pošta

Pritisnite račun, da prikažete njegov Združen predal Prejeto, Račun, s katerega privzeto pošiljate e-pošto, je označen s kljukico.

### Odpiranje združenega predala Prejeto:

Če ste e-pošto konfigurirali tako, da pošiljate in prejemate e-pošto z več kot enega računa, lahko vsa sporočila, poslana na vse račune, preberete v možnosti Združen predal Prejeto.

- 1 Pritisnite ikono E-pošta.
- 2 Pritisnite Združen predal Prejeto (na zaslonu Računi). Sporočila posameznih računov so v možnosti Združen predal Prejeto na levi strani označena z istimi barvami kot niihovi računi na zaslonu Računi.

### Sestavljanje in pošiljanje e-pošte

#### Postopek sestavliania in pošiliania sporočila:

- 1 V aplikaciii E-pošta pritisnite tipko Meni in nato Sestavi.
- 2 Vnesite naslov želenega prejemnika sporočila. Ko vnašate besedilo, vam imenik ponudi ustrezne naslove. Več naslovov ločite z vejico.
- 3 Pritisnite tipko Meni in nato Dodaj Kp/Skp, da lahko drugim kontaktom/na druge e-poštne naslove pošljete kopijo ali skrito kopijo sporočila.
- 4 Vnesite besedilo sporočila.
- 5 Pritisnite Pripni, da pripnete datoteko, ki jo želite poslati skupaj s sporočilom.

6 Pritisnite Pošlji.

Če sporočila še ne želite poslati, pritisnite tipko Meni in nato Shrani kot osnutek, da sporočilo shranite v mapo Osnutki.

Pritisnite osnutek sporočila v mapi Osnutki, če želite nadaljevati delo. Sporočilo lahko shranite kot osnutek tudi tako, da pred pošiljanjem pritisnete tipko Nazaj **.** Pritisnite Zavrzi, če želite zavreči ali izbrisati sporočilo, vkliučno s shranjenimi osnutki. Če niste povezani z omrežjem, na primer, če delate v letalskem načinu, se poslana sporočila shranijo v mapo Odpošlij, dokler niste znova povezani z omrežjem. Če v mapi **Odpošlij** čakajo sporočila, se ta mapa prikaže na zaslonu Računi.

Če pošljete sporočila z računa Exchange, ta ne bodo shranjena v telefonu, ampak v strežniku Exchange.

Če želite videti poslana sporočila v mapi Poslano (ali z oznako Poslano), boste morali v mnogih primerih odpreti mapo/oznako Poslano in v meniju z možnostmi izbrati možnost Osveži.

NASVET! Ko boste prejeli novo e-poštno sporočilo, boste na to opozorjeni z zvokom ali vibriranjem. E-poštno obvestilo odstranite tako, se ga dotaknete.

### Upravljanje map računa

Vsak račun ima mape Prejeto, Odpošlji, Poslano, Osnutki, Koš in Neželeno. Glede na funkcije, ki jih podpira ponudnik računa, imate lahko še druge mape.

### Dodajanje in urejanje e-poštnih računov

### Dodajanje e-poštnega računa:

- Pritisnite zavihek Aplikacije in izberite E-pošta.
- 2 Izberite MS Exchange ali Drugo.
- 3 Vnesite ime, potrdite želeni prikaz svojega imena v odhodni pošti in pritisnite Končano.

# Sporočila/E-pošta

### Spreminjanje nastavitev računa:

- 1 Odprite zaslon Računi.
- 2 Pritisnite in držite račun, za katerega želite spremeniti nastavitve. V meniju, ki se odpre, pritisnite Nastavitve računa.

### Brisanje e-poštnega računa:

- 1 Odprite zaslon Računi.
- 2 Pritisnite in držite račun, ki ga želite izbrisati.
- 3 Vmeniju, ki se odpre, pritisnite Izbriši, in v pogovornem oknu potrdite izbiro s pritiskom možnosti Vredu.

# Družabna omrežja

S telefonom lahko dostopate do družabnih omrežij in urejate svojo stran v spletnih skupnostih. Posodobite lahko svoje trenutno stanje, naložite fotografije in si ogledate spremembe stanja svojih prijateljev.

Če računa še nimate, ga lahko ustvarite na spletnem mestu.

OPOMBA: za uporabo spletnih storitev se lahko zaračunajo dodatni stroški. Pri omrežnem ponudniku preverite stroške za prenos podatkov.

### Dodajanje računa v telefon

- 1 Na osnovnem zaslonu pritisnite zavihek Aplikacije, da odprete meni z aplikacijami.
- 2 Izberite aplikacijo odjemalca za družabno omrežje, ki ga želite uporabljati, in sicer Facebook, Twitter ali MySpace.
- 3 Vnesite e-poštni naslov in geslo. s katerima ste ustvarili račun v družabni skupnosti, in pritisnite Prijava.
- 4 Počakajte, da družabna skupnost preveri podrobnosti.
- 5 Če pritisnete skupnost, se prikaže trenutno stanje vaše družabne skupnosti.

NASVET! Če na osnovni zaslon dodate pripomoček "Moj status", boste lahko svoj status prikazovali in ga posodabljali neposredno v družabni skupnosti.

Poleg tega lahko na osnovni zaslon dodate pripomoček "Družabne novice", s katerim boste ves čas na tekočem o posodobitvah in novicah v družabni skupnosti.

### Ogled in posodobitev stania

- 1 Izberite skupnost, do katere želite dostopati.
- 2 Prikazano je trenutno stanje družabne skupnosti.
- 3 Trenutno stanie lahko posodobite s komentarii ali nalaganjem fotografij.

Opomba: odvisno od omrežnih storitev.

NASVET! Informacije o prijateljih lahko uporabliate samo v družabnem omrežju ali pa vse podatke sinhronizirate v imenik.

### Odstranjevanje računov iz telefona

- 1 Izberite Aplikacije > Nastavitve > Računi & sinhroniz.
- 2 Izberite račun, ki ga želite izbrisati, in pritisnite Odstrani račun.

### Kaj je novega?

V prednostnem vrstnem redu se prikažejo obvestila o zgrešenih klicih, neprebranih sporočilih, glasovni pošti, e-pošti in družabnih skupnostih Twitter, Facebook in MySpace. Prikazana so obvestila za določeno časovno obdobje.

- 1 Izberite Aplikacije > Kaj je novega.
- 2 Spritiskom gumba **is lahko** izberete prikaz v obliki seznama ali prikaz po kategorijah.

### Fotoaparat

### Spoznavanje iskala

Povečava – povečava ali pomanišava slike. Uporabite lahko tudi stranski tipki za glasnost.

Convert (Preklopi) – z zunanjega fotoaparata lahko preklopite na notranjega.

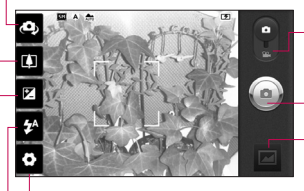

Nastavitve - s pritiskom te ikone odprete meni z nastavitvami. Oglejte si poglavje Uporaba naprednih nastavitev. fotoaparata.

Video način - Pomaknite ikono navzdol, da preklopite na video način.

### Fotografiranje

Galerija – pritisnite, da prikažete zadnjo fotografijo, ki ste jo posneli. Na ta način lahko odprete galerijo in prikažete shranjene fotografije v načinu

Bliskavica – omogoča vklop bliskavice, ko želite fotografijo posneti v temi.

Osvetlitev – določa in uravnava količino sončne svetlobe na sliki. Če želite svetlost slike zmanjšati, povlecite indikator osvetlitve po vrstici proti "–", če jo želite povečati, pa proti "+".

NASVET! Za preglednejši zaslon iskala lahko zaprete vse možnosti bližnjic. Enostavno pritisnite sredino iskala. Če želite ponovno priklicati možnosti, se znova dotaknite zaslona.

### Fotoaparat

### Hitro fotografiranje

- 1 Odprite aplikacijo **Fotoaparat**.
- 2 Držite telefon v vodoravnem položaju in usmerite objektiv proti motivu, ki ga želite fotografirati.
- 3 Pritisnite ikono zaklopa ...
- 4 Fotoaparat izostri motiv. Ko je motiv izostren, se indikatorji ostrenja v vseh kotih obarvajo zeleno in fotoaparat posname slike.

### Po snemanju fotografije

Posneta fotografija se prikaže na zaslonu.

Izmenjava Pritisnite fotografijo, če jo želite poslati prek možnosti Bluetooth, Picasa, Sporočila, Facebook for LG, MySpace for LG, Twitter for LG, Gmail, ali E-pošta.

OPOMBA: med gostovanjem je lahko prenos sporočil MMS dodatno zaračunan.

NASVET! Če imate račun za družabno omrežje in si ga nastavite tudi v telefonu, lahko svoje fotografije pošiljate v skupnost.

- Nastavi kot Dotaknite se, da sliko uporabite kot Ikono kontakta ali Ozadje.
- Preimenuj Dotaknite se, če želite urediti ime izbrane slike.
- Uredi Dotaknite se, če želite urediti posneto fotografijo.

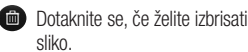

- 
- Dotaknite se, če želite takoj posneti še eno fotografijo.
	- Dotaknite se, da prikažete zadnio fotografijo, ki ste jo posneli.

### Uporaba naprednih nastavitev

V iskalu pritisnite ..., da odprete vse napredne možnosti.

Nastavitev fotoaparata lahko spreminjate s premikanjem vrtljivega gumba. Ko izberete možnost, pritisnite tipko Nazaj.

**Ostrenie** – pritisnite to ikono, da izberete meni z možnostmi. Glejte poglavje Uporaba načina ostrenja.

Velikost slike – pritisnite, da nastavite velikost posnete slike (v slikovnih pikah).

Način prizora – izbirajte med možnostmi Običajno, Portret, Ležeče, Šport, Sončni zahod in Noč.

ISO – vrednost ISO določa občutljivost senzorja svetlobe fotoaparata. Višja je vrednost ISO, občutljivejši je fotoaparat. Funkcija je koristna v temnejših pogojih, ko ne morete uporabiti bliskavice.

Nastavitev beline – izbirajte med možnostmi Samodejno, Žareče, Sončno, Fluorescentno in Oblačno.

Barvni učinek – za izbiro barvnega odtenka posnete fotografije. Izbirajte med možnostmi Brez, Sepija, Črnobelo, Negativ, Živo, Sepija negativ, Modra, Izbočeno in Solarizacija.

Časovnik – preden posnamete sliko, lahko s samosporžilcem nastavite zakasnitev po pritisku zaklopa.

Način posnetka – v možnostih lahko izbirate med različnimi načini snemanja.

Kakovost slike – izbirate lahko med možnostmi Zelo dobra, Dobra in Običajna. Višja kot je kakovost, ostrejša je fotografija. Ker je posledično večja tudi datoteka, boste lahko v pomnilnik shranili manj fotografij.

Samodeini pregled – če vklopite Samodeini pregled, vam bo telefon samodejno prikazal posneto sliko.

### Fotoaparat

Zvok zaklopke – izberite enega od štirih zvokov zaklopke.

Lokacija oznake – aktivirajte za uporabo storitev GPS telefona. Snemajte fotografije in jih shranjujte s podatki GPS. Če označene slike prenesete v spletni dnevnik, ki podpira označevanje s podatki GPS, si lahko slike ogledate na zemljevidu.

OPOMBA: ta funkcija je na voljo samo, če je aktivirana lokacijska storitev.

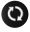

**Co.** Ponastavite vse privzete nastavitve fotoaparata.

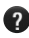

**2** Pritisnite, če želite izvedeti, kako funkcija deluje. Pojavil se bo vodnik za hiter začetek uporabe.

NASVET! Ko zaprete funkcijo fotoaparata, se nekatere nastavitve ponastavijo na privzete. Preden posnamete naslednjo fotografijo, preverite nastavitve fotoaparata.

NASVET! Meni z nastavitvami je prikazan na zaslonu iskala, zato lahko spremembe elementov barve ali kakovosti slike vidite v predogledu slike za menijem z nastavitvami.

### Uporaba načina ostrenja

V načinu ostrenja lahko izberete naslednje možnosti:

Samodeino – za samodeino ostrenje fotoaparata.

Makro – za posnetke iz neposredne bližine. Če poskušate narediti posnetek iz bližine, vendar je okvir za izostritev rdeč, vklopite način makra.

Sledenie obrazov – če je sledenje obrazov vklopljeno, fotoaparat med fotografiranjem samodejno zazna in izostri obraze.

Ročno – za ročno ostrenje fotoaparata.

### Ogled shranjenih fotografij

- 1 Do shranjenih fotografij lahko dostopite v načinu fotoaparata. Enostavno pritisnite **in in na** zaslonu se prikaže galerija. Pritisnite fotografijo na zaslonu. Odpreta se možnosti Diaprojekcija in Meni.
- - **Pritisnite za prikaz diaprojekcije.** Pritisnite Meni in izberite želene možnosti.
	- Pritisnite, če želite izmenjati vsebino.
- - **Dotaknite se, če želite izbrisati** fotografijo.

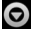

**O** Pritisnite Več, da se prikaže več možnosti.

> Podrobnosti – oglejte si več informacij o vsebini.

Nastavi kot – nastavite kot ikono kontakta ali ozadje.

Obreži – za obrezovanje slike. S prstom se pomaknite po zaslonu, da izberete območje.

Zasukai – zasukaite v levo ali desno.

Uredi – dotaknite se, če želite sliko urediti z različnimi orodji.

NASVET! Po seznamu s sličicami se lahko hitro pomikate, če držite pritisnjeno tipko G in nagibate telefon v desno ali levo.

NASVET! Fotografijo lahko povečate ali pomanjšate s pritiskom tipke G. Ko je fotografija povečana, jo lahko obrnete naokrog tako, da pritisnete tipko G in nagnete telefon.

NASVET! Med ogledom fotografij se pomaknete na naslednjo ali prejšnjo tako, da se dotaknete leve ali desne strani telefona.

### Videokamera

### Spoznavanje iskala

Povečava – povečava ali pomanišava slike. Uporabite lahko tudi stranski tipki za glasnost. Pred začetkom snemanja videoposnetka lahko uporabljate povečavo. Med snemanjem povečave ne morete spreminjati.

Convert (Preklopi) – z zunanjega fotoaparata lahko preklopite na notranjega.

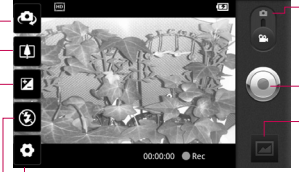

Nastavitve – s pritiskom te ikone odprete meni z nastavitvami. Oglejte si poglavje Uporaba naprednih nastavitev.

Način fotoaparata – povlecite to ikono navzgor, da preklopite na način fotoaparata.

#### Začni snemati

Galerija – pritisnite, da si ogledate videoposnetek, ki ste ga nazadnje posneli. Na ta način lahko odprete galerijo in si ogledate shranjene videoposnetke v načinu fotoaparata.

Bliskavica – omogoča vklop bliskavice, ko želite fotografijo posneti v temi.

Osvetlitev – določa in uravnava količino sončne svetlobe na videoposnetku. Če želite svetlost videoposnetka zmanjšati, povlecite indikator osvetlitve po vrstici proti "–", če jo želite povečati, pa proti "+".

### Snemanje kratkega videoposnetka

- 1 Odprite aplikacijo Fotoaparat in povlecite gumb za način fotoaparata navzdol na položaj Video. Ikona zaklopa se bo spremenila v $\odot$ .
- 2 Na zaslonu se prikaže iskalo videokamere.
- 3 S telefonom v vodoravnem položaju usmerite objektiv proti objektu snemanja.
- 4 Pritisnite ikono za začetek snemanja videa  $\odot$ .
- 5 Na dnu zaslona iskala s časovnikom, ki prikazuje dolžino videoposnetka, se prikaže REC.
- 6 Ce želite snemanie prekiniti. pritisnite ikono za zaustavitev snemania videa  $\bigcirc$ .

NASVET! Vtelefon LG-P970 lahko posnamete do 4 GB videoposnetkov.

### Po snemanju videoposnetka

Na zaslonu se prikaže fotografija, ki predstavlja videoposnetek.

- Predvajaj Dotaknite se, da začnete predvajanje videoposnetka.
- Izmenjava Pritisnite, če želite izmenjati videoposnetek prek možnosti Bluetooth, E-pošta, Gmail, Sporočila ali YouTube.

OPOMBA: med gostovanjem je lahko prenos sporočil MMS dodatno zaračunan.

- Preimenuj Pritisnite, da uredite ime izbranega videoposnetka.
- 
- Uredi Pritisnite, če želite urediti posneti videoposnetek.
- - **D** Pritisnite, da izbrišete pravkar posneti videoposnetek, in potrdite izbiro s pritiskom možnosti Da. Znova se prikaže iskalo.

### Videokamera

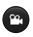

**Dotaknite se ikone** , če želite takoj posneti še en videoposnetek.

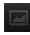

 Pritisnite, da si ogledate zadnji videoposnetek, ki ste ga posneli.

### Uporaba naprednih nastavitev

Na zaslonu iskala pritisnite **(O)** da odprete vse napredne možnosti. Z obračanjem kolesca prilagodite nastavitve videokamere. Ko izberete možnost, pritisnite tipko Nazaj.

Velikost videa – pritisnite za nastavitev velikosti posnetega videoposnetka (v slikovnih pikah). Izberite velikost videoposnetka: HD (1280x720), TV (720x480), VGA (640x480), QVGA (320x240) ali QCIF (176x144).

Nivo beline – za realističen prikaz belih območij na videoposnetku. Da bo kamera lahko pravilno prilagodila izravnavo belin, boste morda morali

opredeliti razmere osvetlitve. Izberite Samodejno, Žareče, Sončno, Fluorescentno ali Oblačno.

Barvni učinek – za izbiro barvnega odtenka za novi pogled. Izbirajte med možnostmi Brez, Sepija, Črno-belo, Negativ, Živo, Sepija negativ, Modra, Izbočeno in Solarizacija.

Kakovost videa – izbirate lahko med možnostmi Zelo dobra, Dobra in Običajna.

Dolžina videa – nastavite omejitev dolžine videoposnetka. Izberite Običajno ali MMS, da določite največjo velikost za pošiljanje v obliki sporočila MMS.

Glas – izberite Nemo, da posnamete videoposnetek brez zvoka.

Avtomatski pregled – če to možnost vklopite, bo telefon samodejno prikazal pravkar posneti videoposnetek.

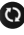

**O** Ponastavite vse nastavitve videokamere.

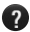

**Pritisnite, če želite izvedeti,** kako funkcija deluje. Pojavil se bo vodnik za hiter začetek uporabe.

### Predvajanje shranjenih videoposnetkov

- 1 Na zaslonu iskala se dotaknite možnosti .
- 2 Na zaslonu se prikaže galerija.
- 3 Pritisnite videoposnetek, da bo prestavljen na začetek galerije. Predvajati se bo začel samodejno.

NASVET! Predvajanje videoposnetka začasno ustavite tako, da obrnete telefon.

### Prilagajanje glasnosti med ogledom videoposnetka

Med predvajanjem videoposnetka lahko glasnost prilagodite s tipkama za glasnost na levi strani telefona.

# Multimedija

### **Galerija**

Datoteke lahko shranite tudi na zunanjo pomnilniško kartico. Prednost uporabe pomnilniške kartice je v tem, da s tem sprostite prostor v pomnilniku telefona. Pritisnite zavihek Aplikacije in izberite Galerija.

1 Do shranjenih fotografij lahko dostopite v načinu fotoaparata. Enostavno pritisnite in na zaslonu se prikaže galerija. Pritisnite fotografijo na zaslonu. Odpreta se možnosti Diaprojekcija in Meni.

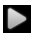

**Pritisnite za prikaz diaprojekcije.** Pritisnite Meni in izberite želene možnosti.

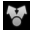

**Pritisnite, če želite izmenjati** vsebino.

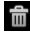

**Dotaknite se, če želite izbrisati** fotografijo.

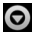

**O** Pritisnite Več, da se prikaže več možnosti.

> Podrobnosti – oglejte si več informacij o vsebini.

Nastavi kot – nastavite kot ikono kontakta ali ozadje.

Obreži – za obrezovanje slike. S prstom se pomaknite po zaslonu, da izberete območje.

Zasukaj – zasukajte v levo ali desno.

Uredi – dotaknite se, če želite sliko urediti z različnimi orodji.

### Spreminjanje prikaza vsebine albuma

Slike in videoposnetke v albumih lahko prikažete v kronološki mreži ali združeno po datumu in lokaciji posnetja.

- **EDO 2** Povlecite stikalo za prikaz albuma v levo, da prikažete vsebino albuma v kronološki mreži.
- **ECO** Povlecite stikalo za prikaz albuma v desno, da prikažete vsebino albuma združeno.

### Glasba

Telefon LG-P970 ima vgrajen predvajalnik glasbe, s katerim lahko predvajate vse svoje najljubše skladbe. Za dostop do predvajalnika glasbe se dotaknite zavihka Aplikacije in izberite Glasba.

### Predvajanje skladbe

- 1 Na osnovnem zaslonu pritisnite zavihek Aplikacije in izberite Glasba.
- 2 Pritisnite Skladbe.
- 3 Izberite skladbo, ki jo želite predvajati.
- 4 Dotaknite se **11** da prekinete predvajanje skladbe.
- 5 Dotaknite se **DI**, da preskočite na naslednjo skladbo.
- 6 Pritisnite K, da se vrnete na začetek skladbe. Dvakrat se dotaknite, da se vrnete na prejšnjo skladbo.

Med poslušanjem glasbe lahko glasnost prilagajate s tipkama za glasnost gor oz. dol, ki sta na levi strani telefona.

Pritisnite in držite katerokoli skladbo na seznamu. Prikazale se bodo možnosti Predvajaj, Dodaj na seznam predvajanja, Uporabi kot melodijo zvonjenja, Izbriši, Izmenjava, Išči in Info o datoteki.

NASVET! Če med predvajanjem glasbe dvakrat pritisnete levo stran telefona, se lahko vrnete na prejšnjo skladbo. Če med predvajanjem glasbe enkrat pritisnete desno stran telefona, se lahko pomaknete na naslednjo skladbo.

# Multimedija

OPOMBA: avtorske pravice za glasbene datoteke so lahko zaščitene z mednarodnimi pogodbami in državnimi zakoni o avtorskih pravicah.

Zato je morda treba za razmnoževanje ali kopiranje glasbe pridobiti dovoljenje ali licenco. V nekaterih državah zakonodaja prepoveduje zasebno kopiranje avtorsko zaščitenega materiala. Pred prenosom ali kopiranjem datoteke preverite zakonodajo zadevne države o uporabi takega gradiva.

### Uporaba radia

Telefon LG-P970 ima vgrajen FM-radio, zato lahko svoje najljubše radijske postaje poslušate tudi na poti.

OPOMBA: za poslušanje radia morajo biti priključene slušalke. Vključite jih v priključek za slušalke.

### Iskanje postaj

Radijske postaje lahko nastavite z ročnim ali samodejnim iskanjem. Shranjene bodo pod številke kanalov, zato vam jih ni treba vedno znova iskati.

- 1 Na osnovnem zaslonu pritisnite zavihek Aplikacije in izberite Radio FM.
- 2 Pritisnite Poišči FM radijske postaje.
- 3 Če so kanali prednastavljeni, se bo prikazalo pojavno okno s sporočilom "Vsi kanali bodo ponastavljeni. Nadaljujem?". Če izberete V redu, se bodo vse prednastavljeni kanali izbrisali in začelo so bo samodejno iskanje.
- 4 Če želite samodejno iskanje ustaviti, med iskanjem pritisnite Ustavi iskanje. Shranjeni bodo samo tisti kanali, ki so bili najdeni pred ustavitviio iskania.

OPOMBA: postajo lahko poiščete tudi ročno s kolescem.

### Poslušanje radia

- 1 Na osnovnem zaslonu pritisnite zavihek Aplikaciie in izberite FM radio.
- 2 Pritisnite številko kanala postaje, ki jo želite poslušati.
- 3 Pritisnite ikono **Q**. Radio lahko poslušate prek vgrajenega zvočnika.

### Prenos datotek s pomnilniki USB

#### Prenos datotek z napravami USB:

- 1 Telefon LG-P970 povežite z računalnikom s kablom USB.
- 2 Če v računalnik niste namestili gonilnika za platformo LG Android, izberite Nastavitve > Kartica SD in pomnilnik telefona > in vključite Samo masovni pomnilnik.
- 3 Pritisnite Vklopi pomnilnik USB.
- 4 Na računalniku si lahko ogledate vsebino zunanjega pomnilnika in prenesete datoteke.

### OPOMBA:

- • Najprej morate vstaviti kartico microSD. Če kartica microSD ni vstavljena, masovnega pomnilnika USB ne morete uporabljati.
- • Če želite po uporabi funkcije masovnega pomnilnika USB sinhronizirati telefon z osebnim računalnikom prek programa LG PC Suite, pritisnite Nastavitve > Aplikacije > Razvoj > in odznačite Odpravljanje napak USB, nato pa pritisnite potrditveno polje Vklopi pomnilnik USB.

### Shranjevanje glasbenih datotek/videodatotek v telefon

- 1 Telefon z računalnikom povežite s kahlom USB.
- • Pritisnite vrstico stanja na osnovnem zaslonu in jo povlecite navzdol. Izberite USB je priključen > Vklopi pomnilnik USB > Odpri mapo za ogled datotek.

# Multimedija

- • Če v računalnik niste namestili gonilnika za platformo LG Android, morate nastavitev izvesti ročno. Za več informacij si oglejte razdelek "Prenos datotek s pomnilniki USB".
- 2 Shranievanie glasbenih ali videodatotek iz računalnika v izmenljivi pomnilnik telefona.
- • Datoteke lahko kopirate iz računalnika v izmenljivi pomnilnik telefona prek bralnika kartice.
- • Če so videodatoteki priloženi podnapisi (datoteka .smi ali .srt z istim imenom kot videodatoteka), jih prenesite v isto mapo, da se bodo pri predvajanju videodatoteke samodejno prikazali.
- Pri prenašaniu glasbenih ali videodatotek morajo biti zaščitene avtorske pravice. Poškodovana datoteka ali datoteka z napačno pripono lahko poškoduje telefon.

### Premikanje kontaktov iz starega v novi telefon

Izvozite datoteko CSV s kontakti iz starega telefona v računalnik s programom za sinhronizacijo z računalnikom.

- 1 Prenesite program PC Sync. za Android s spletnega mesta www.lg.com in ga namestite v računalnik. Zaženite program in povežite mobilni telefon Android z računalnikom prek kabla USB.
- 2 Izberite ikono Imenik. Pojdite na Datoteka > Uvozi in izberite datoteko CSV, shranjeno v računalniku.
- 3 Če se polja v uvoženi datoteki CSV razlikujejo od polj v programu PC Sync za Android, morate polja preslikati. Ko preslikate polja, kliknite V redu. Kontakti se dodajo v program PC Sync za Android.

4 Če program PC Sync za Android zazna povezavo telefona LG-P970 (prek kabla USB), kliknite "Sinhroniziraj" ali "Sinhroniziraj kontakte", da sinhronizirate kontakte, shranjene v računalniku, s telefonom in jih shranite.

### Pošiljanje podatkov iz telefona prek povezave Bluetooth

Podatke lahko pošiljate prek povezave Bluetooth tako, da zaženete ustrezno aplikacijo, in ne iz menija za Bluetooth kot pri običajnih mobilnih telefonih.

• Pošilianie slik: zaženite aplikacijo Galerija in izberite Slika > Meni. Kliknite Izmeniava in izberite Bluetooth  $>$  preverite, ali je povezava Bluetooth vklopljena, in izberite Poišči naprave > na seznamu izberite napravo, v katero želite poslati podatke.

- • Izvažanje kontaktov: zaženite aplikacijo Imenik. Pritisnite naslov, ki ga želite izvoziti. Pritisnite Meni in izberite Izmeniava > Bluetooth  $>$  preverite, ali je povezava Bluetooth vklopljena, in izberite Poišči naprave > na seznamu izberite napravo, v katero želite poslati podatke.
- • Pošiljanje več kontaktov: Zaženite aplikacijo Kontakti. Če želite izbrati več kot en kontakt, pritisnite tipko Meni in nato Izmenjava. Izberite kontakte, ki jih želite poslati, ali pritisnite Izberi vse > Izmenjava(n) > Bluetooth > preverite, ali je povezava Bluetooth vklopliena, in izberite Poišči naprave > na seznamu izberite napravo, v katero želite poslati podatke.
- • Povezava s strežnikom FTP (ta telefon podpira samo strežnik FTP): izberite Nastavitve > Brezžično & omrežje > Nastavitve Bluetooth. Nato

### Multimedija

izberite potrditveno polje Vidno in poiščite druge naprave. Poiščite želeno storitev in se povežite s strežnikom FTP.

NASVET! Uporabite različico Bluetooth 3.0, ki jo je potrdila družba Bluetooth SIG. Združljiva je z drugimi napravami, ki jih je potrdila družba Bluetooth SIG.

OPOMBA: če želite ta telefon poiskati med drugimi napravami, pojdite na Nastavitve > Brezžično & omrežje > Nastavitve Bluetooth. Nato izberite potrditveno polje Vidno. Potrditveno polje se počisti po 120 sekundah.

OPOMBA: podprti profili so SDAP, HFP, HSP, OPP, PBAP (strežnik), FTP (strežnik), A2DP in AVRCP.

# Googlove aplikacije

- 1 Naiprei nastavite Googlov račun. Vnesite uporabniško ime in geslo.
- 2 Ko se prijavite, se kontakti, e-pošta in koledar Googlovega računa samodejno sinhronizirajo s telefonom LG-P970.

### Maps (Zemljevidi)

Preverite svojo trenutno lokacijo in promet ter vklopite vodenje do želenega cilja. Telefon mora imeti vzpostavljeno povezavo z Wi-Fi ali 3G/GPRS.

OPOMBA: Google Maps ne pokriva vseh mest in držav.

### **Market**

S spletnega mesta Android Market lahko prenašate uporabne aplikacije in igre. Če namestite aplikacije in igre s spletnega mesta Android Market, bodo prikazane v meniju telefona LG-P970.

Pregledate lahko komentarje drugih v zvezi z aplikacijo ali objavite svoje komentarie.

### Gmail

Gmail se nastavi ob prvem nastavljanju telefona. Glede na vaše sinhronizacijske nastavitve se Gmail v telefonu samodejno sinhronizira z Googlovim računom v spletu. Seznam prejete e-pošte je privzet prikaz v aplikaciii Gmail.

Pritisnite tipko Meni in nato Osveži, da pošljete ali prejmete nova e-poštna sporočila in sinhronizirate svoja e-poštna sporočila z Googlovim računom v spletu. S tipko Meni lahko sestavljate e-poštna sporočila, dodajate račune, se pomikate na oznake, iščete in še veliko več.

# Googlove aplikacije

### Talk

Google Talk je Googlov program za pošiljanje neposrednih sporočil. Omogoča komunikacijo z drugimi, ki uporabliajo Google Talk. Pritisnite tipko Meni in izbirajte med možnostmi, ki so na voljo: All Friends (Vsi prijatelji), Add friend (Dodaj prijatelja), Išči, Odjava, Nastavitve itd.

### Iskanje Google

Funkcija spletnega iskanja Google Mobile omogoča iskanje spletnih strani.

# Pripomočki

### Nastavitev alarma

- 1 Na osnovnem zaslonu pritisnite zavihek Aplikacije in izberite Alarm/Clock (Alarm/Ura).
- 2 Če želite dodati nov alarm, pritisnite možnost Nov alarm.
- 3 Nastavite alarm in ga vklopite s pritiskom možnosti Shrani.

NASVET! Če nastavite trajanje dremeža, utišajte alarm tako, da obrnete telefon, sicer se alarm izklopi.

OPOMBA: če želite izbrisati alarm na zaslonu s seznamom alarmov, pritisnite tipko Meni in izberite Izbriši/ Izbriši vse.

### Uporaba kalkulatorja

- 1 Na osnovnem zaslonu pritisnite zavihek Aplikacije in izberite Kalkulator.
- 2 Za vnos številk uporabite tipke s številkami.
- 3 Za preproste račune pritisnite želeno funkcijo (+, –, x ali ÷) in  $n = n$
- 4 Za bolj zapletene izračune pritisnite **Napredno** in izbiraite med možnostmi sin, cos, tan, log itd.

### Dodajanje dogodka v koledar

- Na osnovnem zaslonu pritisnite zavihek Anlikacije in izberite Koledar.
- 2 Za uporabo koledarja najprej ustvarite Googlov račun.
- 3 Za pregled dogodkov pritisnite datum. Če želite dodati nov dogodek, pritisnite in držite. Nato pritisnite Nov dogodek.
- 4 Pritisnite Kaj in vnesite ime dogodka. Preverite datum in vnesite začetek in konec dogodka.
- 5 Pritisnite tudi Kje in vnesite lokacijo.

# Pripomočki

- 6 Če želite dogodku dodati opombo, pritisnite Opis in vnesite podrobnosti.
- 7 Če želite, da se alarm ponavlja, nastavite možnost Ponavlianie in po potrebi tudi Opomniki.
- 8 Pritisnite Končano, da dogodek shranite v koledar. Barvni kvadratek v koledarju označuje vse dneve s shranjenimi dogodki. Ob uri, ko se začne dogodek, se oglasi alarm, da nanj ne bi pozabili.

### Snemanje zvoka ali glasu

Z diktafonom lahko snemate glasovne beležke ali druge zvočne datoteke.

- 1 Na osnovnem zaslonu pritisnite zavihek Aplikacije in izberite **Diktafon**
- 2 Pritisnite **O Snemai**, da začnete snemanje.
- 3 Pritisnite **Končai**, da končate snemanie.
- 4 Pritisnite Predvajaj, da poslušate posnetek.
- 5 Če želite odpreti album, pritisnite Seznam. Shraniene posnetke lahko poslušate.

NASVET! Če želite nastaviti način zvočnika, pritisnite gumb Zvočnik. Če želite izbrati možnosti Preimenuj in Nastavi kot, pritisnite Menije odprete tako, da dalj časa držite pritisnjeno posneto datoteko.

Obvestilo: Razpoložljivi čas snemanja se lahko razlikuje od dejanskega časa.
## Pošiljanje zvočnega posnetka

- 1 Ko končate snemanje, lahko zvočni posnetek pošljete tako, da pritisnete možnost Izmenjava.
- 2 Izbirate lahko med možnostmi Bluetooth, E-pošta, Gmail in Sporočila. Če izberete možnost E-pošta, Gmail ali Sporočila, se glasovni posnetek doda v sporočilo, ki ga nato napišete in pošljete kot običajno.

# Brskalnik **Splet**

Brskalnik vam kar prek mobilnega telefona omogoča hiter dostop do barvitega sveta iger, glasbe, novic, športa, zabave in še česa. Kjerkoli ste in karkoli vas zanima.

OPOMBA: vzpostavljena povezava s temi storitvami in prenos vsebin sta plačljiva. Pri omrežnem ponudniku preverite stroške za prenos podatkov.

NASVET! Spletno stran lahko povečate ali pomanjšate s tipko G. Če tipko držite pritisnjeno dalj časa, da bi stran brskalnika povečali, si jo lahko ogledate tako, da drsite po njej.

## Uporaba možnosti

Pritisnite tipko Meni za ogled možnosti.

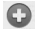

 $\Box$  Novo okno: odpiranje novega okna.

**Zaznamki:** prikaz/skrivanie zaznamka, prikaz največkrat obiskanih mest in zgodovine. **THE Okna:** prikaz vseh odprtih oken.

- **COsveži:** pritisnite, da osvežite spletno stran.
	- Naprei: odpre stran, s katero ste vzpostavili povezavo pozneje kot s trenutno stranio. Z gumbom Nazaj se vrnete na prejšnjo stran.

**⊙** Več

- Dodaj zaznamek: doda trenutno spletno stran kot zaznamek.
- Najdi na strani: če vnesete črko ali besedo, označi vse črke na spletni strani, ki ste jih vnesli.
- Izberi besedilo: pritisnite in izberite vrstice, ki jih želite kopirati. Pridržite želeno vnosno polje in ga prilepite.
- Infor. o strani: prikaz informacij o spletni strani.
- Izmeniai stran: za pošilianie spletne strani.
- Prenosi: prikaz zgodovine prenosov.
- Nastavitve: spreminianie nastavitev spletnega brskalnika.

OPOMBA: za vrnitev na prejšnjo spletno stran pritisnite tipko Nazai.

Na osnovnem zaslonu pritisnite zavihek **Aplikacije** ter se pomaknite in pritisnite Nastavitve.

## Brezžično in omrežja

Tukaj lahko upravljate Wi-Fi, SmartShare in Bluetooth. Nastavite lahko tudi mobilna omrežja in način za uporabo v letalu.

Način za uporabo v letalu – po nastavitvi načina za uporabo v letalu bodo vse omrežne nastavitve onemogočene.

Wi-Fi – pritisnite, če želite označiti: vklopi Wi-Fi za vzpostavitev povezave z razpoložljivimi omrežji Wi-Fi.

Nastavitve Wi-Fi – omogoča nastavitev in upravljanje brezžičnih dostopnih točk. Nastavite sporočilo omrežja ali dodajte omrežje Wi-Fi. Napredne nastavitve Wi-Fi so na voljo na zaslonu Nastavitve Wi-Fi. Pritisnite tipko Meni in nato Napredno.

Nastav. za Wi-Fi Direct – nastavite ime naprave Wi-Fi Direct in poiščite druge naprave. Ali pa postanite

lastnik skupine in dovolite povezavo med podedovanimi napravami Wi-Fi.

#### NASVET! Pridobivanje naslova M<sub>AC</sub>

Za vzpostavitev povezave v nekaterih brezžičnih omrežjih s filtri MAC boste morda morali v usmerjevalnik vnesti naslov MAC telefona LG-P970.

Naslov MAC najdete v naslednjem uporabniškem vmesniku: pritisnite Aplikacije > Nastavitve > Brezžično & omrežje > Nastavitve Wi-Fi in potem tipko Meni. Potem izberite Napredno > Naslov MAC.

Nastavitve SmartShare – omogoča spreminjanje imena naprave in izbiranje vrste vsebine, ki jo želite deliti.

Bluetooth – pritisnite, če želite označiti: vklop možnosti Bluetooth za vzpostavitev povezave z napravami Bluetooth.

# Nastavitve Bluetooth – nastavite

ime naprave in vidnost ter poiščete druge naprave. Ali pa preglejte seznam naprav Bluetooth, ki ste jih že konfigurirali, in naprav, ki so bile zaznane, ko je telefon iskal naprave Bluetooth.

Nastavitve VPN – prikaže seznam navideznih zasebnih omrežij (VPN), ki ste jih že konfigurirali. Omogoča dodajanje različnih vrst VPN-jev.

#### Nastavitve mobilnega omrežja –

nastavite možnosti za podatkovno gostovanje, način in delovanje omrežja, imena dostopnih točk (APN) itd.

#### On-Screen Phone nastavitve –

omogoča spreminjanje gesla za telefon na zaslonu (privzeto geslo je "0000"). Telefon na zaslonu vam omogoča prikaz zaslona mobilnega telefona na računalnika prek USB-ja ali Bluetootha. Mobilni telefon lahko upravljate tudi prek računalnika z miško ali tipkovnico.

### Zvok < Splošno >

Tiho – omogoča utišanje vseh zvokov (vključno z zvonjenjem za klice in sporočila), razen zvoka glasbe, videoposnetkov in nastavljenih alarmov. (Večpredstavnostne vsebine in alarme morate utišati v ustreznih aplikacijah.)

Obvestilo: Po nastavitvi tihega načina ni mogoče izbrati naslednje možnosti: Nastavitve > Zvok > meni Glasnost.

#### Vibriraj – omogoča nastavitev vibriranja telefona, ko prejmete dohodni klic.

Glasnost – omogoča nastavitev glasnosti zvonjenja, predstavnosti in alarma. Če odznačite možnost uporabe iste stopnje glasnosti za klice in obvestila, lahko ločeno nastavite različni stopnij glasnosti.

#### < Dohodni klic >

Melodija telefona – omogoča nastavitev privzete melodije zvonjenja za dohodne klice.

< Obvestila >

Melodija obvestila – omogoča nastavitev privzete melodije obvestila.

< Povratna informacija >

Slišni toni ob pritisku – omogoča nastavitev predvajanja tonov, ko pritiskate številke na tipkovnici.

Slišna izbira – omogoča nastavitev predvajanja zvokov, ko pritiskate gumbe, ikone in druge zaslonske elemente, ki se odzivajo na dotik.

Zvoki zaklepa zaslona – omogoča nastavitev predvajanja zvoka, ko odklenete ali zaklenete telefon.

#### Haptic povratne informacije

– omogoča nastavitev kratkega vibriranja telefona ob pritisku funkcijskih tipk in izvajanju drugih dejanj.

## Zaslon

Svetlost – nastavitev svetlosti zaslona.

Samodejni zasuk zaslona – omogoča nastavitev samodejnega preklopa med ležečim in pokončnim položajem, ko obrnete telefon vstran ali pokonci.

Animacija – omogoča nastavitev animiranih prehodov pri pomikanju z zaslona na zaslon.

Čas zaslona iztekel – omogoča nastavitev časa zapoznitve, preden se zaslon samodejno izklopi. Za najbolišo zmoglijvost baterije uporabljajte najkrajšo ustrezno časovno omejitev.

Prikaži pisavo – prikaz pisave zaslona.

## Poteza

Omogoča nastavitev potez za polje za vnos besedila, osnovni zaslon, alarm, glasbo, videopredvajalnik, dohodne klice, galerijo, fotoaparat in brskalnik.

## Lokacija & varnost

< Moja lokacija >

Uporabi brezžična omrežja – če označite možnost Uporabi brezžična omrežja, telefon določi približno trenutno lokacijo z uporabo omrežja Wi-Fi in mobilnih omrežij.

Uporabi GPS satelite – če označite možnost Uporabi GPS satelite, telefon določi vašo trenutno lokacijo do ulice natančno.

### < Odklep zaslona >

#### Nastavi zaklep zaslona – za

zaščito telefona nastavite vzorec za odklepanje. Pri tem se odpre niz zaslonov, ki vas vodijo skozi postopek nastavitve vzorca za odklepanje zaslona. Namesto vzorca lahko nastavite PIN ali geslo ali izberete možnost Brez.

#### NASVET! Zaklep zaslona z uporabo vzorca za zaklep

- 1 Ko to naredite prvič, se pojavijo kratka navodila, kako ustvariti vzorec za odklep.
- 2 Dvakrat boste morali narisati lasten vzorec. Ob naslednjem vklopu telefona ali zaslona boste morali za odklep zaslona narisati ta vzorec.

## < Zaklep kartice SIM >

Nastavitev zaklepa kartice SIM – za nastavitev zaklepa kartice SIM ali spreminjanje številke PIN.

### < Gesla >

Vidna gesla – nastavite za prikaz gesla med vnašanjem ali prekličite, če želite, da so gesla med vnašanjem skrita.

< Upravljanje naprave > Izberi administratoria naprave – za dodajanje ali odstranjevanje skrbnikov naprav.

#### < Pomnilnik poverilnic > Uporabi varne poverilnice –

označite, da omogočite aplikacijam dostop do šifriranega pomnilnika varnih certifikatov, ustreznih gesel in drugih poverilnic v telefonu. Pomnilnik poverilnic se uporablja za vzpostavitev nekaterih vrst povezav VPN in Wi-Fi. Če za pomnilnik poverilnic ne nastavite gesla, je ta nastavitev zasenčena.

Namesti s kartice SD – omogoča namestitev šifriranih certifikatov s kartice microSD.

Nastavi geslo – omogoča nastavitev ali spremembo gesla za varni pomnilnik poverilnic. Geslo mora vsebovati vsaj osem znakov.

Počisti pomnilnik – izbriše vse varnostne certifikate in ustrezne poverilnice ter geslo za varni pomnilnik.

## Aplikacije

Neznani viri – dovoli namestitev aplikacij, ki ste jih dobili prek spletnih mest, e-pošte ali drugih lokacij, razen iz trgovine Android Market.

**ZN OPOZORILO** za zaščito telefona in osebnih podatkov prenašajte le aplikacije iz zaupanja vrednih virov, kot je na primer Android Market.

Upravljanje z aplikacijami – upravljanje in odstranjevanje nameščenih aplikacij.

Zagnane storitve – omogoča ogled in nadzor storitev in aplikacij, ki se trenutno izvajajo. Ta možnost prikaže, katere postopke potrebuje storitev, ki se izvaja, in koliko pomnilnika uporablja.

Razvoj – omogoča nastavitev možnosti za razvoj aplikacij, kot so Odpravljanje napak USB, Ostani vkloplien in Dovoli lažne lokacije.

## Računi in sinhronizacija

#### < Splošne nastavitve sinhronizacije >

Podatki v ozadiu – aplikacijam omogoča sinhronizacijo podatkov v ozadju, ne glede na to, ali aplikacije aktivno uporabljate ali ne. Če odznačite to nastavitev, lahko prihranite energijo baterije in omejite (vendar ne onemogočite) uporabo podatkov.

#### Samodeina sinhronizacija –

aplikacijam omogoča sinhronizacijo, pošiljanje in prejemanje podatkov po lastnem urniku.

#### < Upravljanje računov >

Seznam vseh Googlovih in drugih računov, ki ste jih dodali v telefon.

Če se dotaknete računa na tem zaslonu, se odpre zaslon računa.

## **Zasebnost**

< Varnostno kopiranje in obnovitev >

#### Varnostno kopiraj moje podatke – aktivirajte za varnostno kopiranje podatkov in nastavitev aplikacij. Če aktivirate možnost Avtomatsko povrni, bodo ob ponovni namestitvi

obnovljene varnostno kopirane nastavitve.

### < Osebni podatki >

#### Ponastavitev na tovarniške

podatke – izbriše vse osebne podatke iz notranjega pomnilnika telefona, vključno z informacijami o Googlovem računu in drugih računih, podatke in nastavitve sistema in aplikacij ter vse prenesene aplikacije in licence DRM. Pri ponastavitvi telefona se ne izbrišejo posodobitve programske opreme sistema, ki ste jih prenesli, ali datoteke na kartici microSD, kot so glasba ali fotografije. Če boste ponastavili telefon na ta način, boste pozvani, da ponovno

vnesete iste informacije kot pri prvem zagonu sistema Android.

### Pomnilnik kartice SD in telefona

#### < Zunanja kartica SD >

Preverite skupni pomnilnik in razpoložljivi pomnilnik. Pritisnite Odpni kartico SD za varno odstranitev. Izberite Formatiraj kartico SD, če želite z nje izbrisati vse podatke. Pred formatiranjem kartice microSD morate to izpeti.

#### < Internal phone storage (Notranji pomnilnik telefona) > Preverite Razpoložljivi prostor.

## Jezik in tipkovnica

Vnastavitvah Jezik in tipkovnica izberite jezik in regijo za besedilo v telefonu in za konfiguracijo tipkovnice na zaslonu, vključno z besedami, ki ste jih dodali v slovar.

## Vhodni in izhodni glas

< Voice input (Vhodni glas) > Nastavitve prepoznave glasu – z Nastavitvami prepoznave glasu nastavite funkcijo glasovnih vnosov za Android.

- Jezik: odpre zaslon, na katerem lahko nastavite jezik, ki ga želite uporabljati za glasovni vnos besedila.
- SafeSearch: odpre pogovorno okno, v katerem lahko nastavite, ali naj Googlov filter za varno iskanje blokira nekatere rezultate.
- Block offensive words (Blokirai neprimerne besede): če ta možnost ni potrjena, bo Googlovo prepoznavanje govora prepoznalo in zapisalo besede, ki se veliko ljudem zdijo nespodobne, ko z govorom vnašate besedilo. Ko je ta možnost potrjena, bo Googlovo prepoznavanje govora nadomestilo te besede v zapisu z ogrado, sestavljeno iz simbolov lojtre (#).

< Voice output (Izhodni glas) > Besedilo-v-govor nastavitve – z nastavitvami za pretvarjanje besedila v govor prilagodite Androidov sintetizator besedila v govor za aplikacije, ki znajo to funkcijo uporabljati.

OPOMBA: Če nimate nameščenih podatkov sintetizatoria govora, je na voljo samo nastavitev Install voice data setting (Namesti nastavitve glasovnih podatkov).

- Poslušai primer: predvaja kratek primer sintetizatoria govora ob uporabi trenutnih nastavitev.
- Vedno uporabi moje nastavitve: označite, da uporabite nastavitve na tem zaslonu namesto nastavitev sintetizatorja govora, ki so na voljo v drugih aplikacijah.
- Privzeti sistem: odpre pogovorno okno, v katerem lahko nastavite aplikacijo za spreminjanje besedila v govor, ki jo želite uporabiti, če je nameščena več kot ena.
- Namesti glasovne podatke: če v vašem telefonu niso nameščeni podatki za sintetizator govora, obiščite Android Market, ki vas bo vodil skozi postopek prenosa in namestitve podatkov. Ta nastavitev ni na voljo, če so podatki že nameščeni.
- Hitrost govora: odpre pogovorno okno, v katerem lahko izberete, kako hitro želite, da sintetizator govori.
- Jezik: odpre pogovorno okno, v katerem lahko izberete jezik besedila, ki naj ga sintetizator prebere. To je še posebej koristno skupaj z možnostio Vedno uporabi moie nastavitve, da zagotovite pravilno izgovorjavo v različnih aplikacijah.
- Pico TTS: prilagodite nastavitve za Pico TTS.

## **Dostopnost**

Nastavitve Dostopnost uporabite za konfiguriranje vtičnikov za dostop, ki so nameščeni v telefonu.

OPOMBA: Da bi nastavitve lahko izbirali, so potrebni dodatni vtičniki.

## Datum in čas

Uporabite nastavitev Datum in čas, da nastavite želen način prikaza datumov. V teh nastavitvah lahko nastavite tudi svoj čas in časovni pas, namesto da trenutni čas dobite iz mobilnega omrežja.

## Vizitka telefona

V vizitki so prikazane pravne informacije, stanje telefona in različica programske opreme.

## Wi-Fi

Prek omrežja Wi-Fi lahko uporabljate visokohitrostno internetno povezavo znotraj pokritosti brezžične dostopne točke (AP).

Prek omrežja Wi-Fi lahko brezplačno uporabljate brezžični internet.

## Vklop povezave Wi-Fi

Na osnovnem zaslonu odprite predal obvestil in pritisnite  $\approx$ .

Lahko pa pritisnete tudi Aplikacija > Nastavitve > Brezžično & omrežje in vklopite Wi-Fi.

#### Vzpostavitev povezave z omrežjem Wi-Fi

Izberite omrežje Wi-Fi, s katerim se želite povezati. Če se prikaže ikona , morate za povezavo vnesti geslo.

#### OPOMBA:

- • Če ste zunaj Wi-Fi-območja in izberete 3G-povezavo, vam bodo morda zaračunani dodatni stroški.
- • Če telefon preide v način mirovanja, čeprav je povezan z omrežjem Wi-Fi, bo povezava Wi-Fi samodejno onemogočena. Če ima telefon dostop do podatkov 3G,

se bo morda samodejno povezal z omrežjem 3G, pri čemer vam bodo morda zaračunani dodatni stroški.

• Telefon LG-P970 podpira zaščito WEP, WPA/WPA2-PSK in 802.1x EAP. Če vaš ponudnik storitev Wi-Fi ali skrbnik omrežja nastavi šifriranje za varnost omrežja, v pojavno okno vnesite ključ. Če šifriranje ni nastavljeno, se to pojavno okno ne prikaže. Ključ lahko pridobite pri ponudniku storitev Wi-Fi ali skrbniku omrežja.

### Skupna raba mobilne podatkovne povezave telefona

Podatkovno povezavo telefona lahko hkrati uporablja do pet naprav tako, da spremenite telefon v prenosno dostopno točko Wi-Fi.

Ko telefon deli svojo podatkovno povezavo, se v vrstici stanja prikaže ikona, v predal obvestil pa prejemate obvestilo.

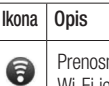

na dostopna točka Wi-Fi je aktivna

Za najnovejše informacije o prenosnih dostopnih točkah, vključno s podprtimi operacijskimi sistemi in drugimi podrobnostmi, obiščite spletno mesto http://www.android. com/tether.

OPOMBA: za uporabo spletnih storitev se lahko zaračunajo dodatni stroški. Pri omrežnem ponudniku preverite stroške za prenos podatkov.

### Nastavitve prenosne dostopne točke Wi-Fi

Na osnovnem zaslonu pritisnite zavihek Aplikacije in izberite Nastavitve.

Pritisnite Brezžično & omrežje in izberite Prenosni hotspot. Izberite možnosti, ki jih želite prilagoditi.

Wi-Fi hotspot – označite, da mobilno omrežno podatkovno povezavo telefona uporabite kot prenosno dostopno točko Wi-Fi. Pomoč – odpre pogovorno okno z informacijami o prenosnih dostopnih točkah Wi-Fi ter informacije, kje lahko izveste več.

#### Deljenje podatkovne povezave telefona kot prenosne dostopne točke Wi-Fi

- 1 Na osnovnem zaslonu pritisnite zavihek Aplikaciie in izberite Nastavitve.
- 2 Pritisnite Brezžično & omrežje in izberite Prenosni hotspot.
- 3 Označite Wi-Fi hotspot.
- Čez trenutek začne telefon oddajati svoje omrežno ime za Wi-Fi (SSID), zato lahko nanj priključite do pet računalnikov ali drugih naprav. V vrstico stanja in predal obvestil se doda obvestilo .
- Ko označite Wi-Fi hotspot, lahko spremenite omrežno ime dostopne točke ali jo zaščitite.
- 4 Če ne želite več deliti svoje podatkovne povezave prek Wi-Fija, možnost Wi-Fi hotspot odznačite.

### Preimenovanje ali zaščita prenosne dostopne točke

Spremenite lahko ime Wi-Fi-omrežja telefona (SSID) in zaščitite njegovo Wi-Fi-omrežje.

- 1 Na osnovnem zaslonu pritisnite zavihek Aplikacije in izberite Nastavitve.
- 2 Pritisnite Brezžično & omrežje in izberite Prenosni hotspot.
- 3 Zagotovite, da je označena možnost Wi-Fi hotspot.
- 4 Pritisnite Nastavitve za Wi-Fi hotspot.
- 5 Pritisnite Konfiguriraj Wi-Fi hotspot.

- Odpre se pogovorno okno Konfiguriraj Wi-Fi hotspot.
- Spremenite lahko SSID (ime) omrežja, ki ga vidijo drugi računalniki, ko iščejo Wi-Fiomrežja.
- • Pritisnete lahko tudi meni Zaščita, da konfigurirate omrežje z zaščitenim brezžičnim dostopom WPA2 in ključem v predhodni skupni rabi (PSK).
- • Če pritisnete varnostno možnost WPA2 PSK, se pogovornemu oknu Konfiguriraj Wi-Fi hotspot doda polje za geslo. Če vnesete geslo, boste morali to geslo vnesti tudi, ko boste z dostopno točko telefona želeli povezati računalnik ali drugo napravo. Lahko pa tudi pritisnete Odpri v meniju Zaščita, da iz omrežja Wi-Fi odstranite zaščito.

### POZOR!

Če za varnostno možnost nastavite Odpri, ne morete preprečiti nepooblaščene uporabe spletnih storitev s strani drugih in nastanejo lahko dodatni stroški. Za preprečevanje nepooblaščene uporabe je bolje obdržati varnostno možnost.

6 Dotaknite se možnosti Shrani.

## Uporaba funkcije SmartShare

SmartShare vam omogoča boljše spremljanje večpredstavnostnih vsebin z drugimi napravami DLNA (Digital Living Network Alliance).

#### Izmenjava večpredstavnostih vsebin z drugimi napravami DLNA (DMS)

1 Pritisnite zavihek Aplikacije in izberite Nastavitve.

- 2 Izberite Brezžično & omrežje in Nastavitve SmartShare.
- 3 Pritisnite potrditveno polje SmartShare, da vklopite funkcijo.
- 4 Spremenite lahko ime naprave. ikono in izberete vrste vsebin za izmenjavo.

#### Predvajalna naprava (kot je televizor) lahko predvaja večpredstavnostno vsebino iz oddaljene knjižnice (npr. iz osebnega računalnika)

- 1 Pritisnite zgornij desni gumb, da na seznamu izberete napravo.
- 2 Pritisnite zgornij levi gumb in izberite oddaljeno knjižico vsebin.
- 3 Brskate lahko po oddaljeni kniižnici vsebin.
- 4 Pridržite sličico vsebine in jo s prstom premaknite v zgornji del ali pritisnite gumb za predvajanje.

Opomba: preden uporabite to aplikacijo, preverite, ali je naprava povezava z domačim omrežjem prek povezave Wi-Fi.

Opomba: nekatere naprave DLNA (npr. televizor), ki podpirajo samo funkcijo DMP DLNA, ne bodo prikazane na seznamu predvajalnih naprav.

### Omogočanje možnosti Wi-Fi Direct za izmenjavo prek funkcije SmartShare

Medtem ko uporabljate katero od funkcij Wi-Fi, možnosti Wi-Fi Direct ne morete omogočiti.

Wi-Fi Direct samodejno poišče bližnje naprave, ki imajo vključeno možnost Wi-Fi Direct, in jih navede v vrstnem redu, kot jih najde; potem lahko s seznama izberete napravo, s katero želite izmenjavati večpredstavnostne podatke prek funkcije SmartShare.

- 1 Na osnovnem zaslonu pritisnite zavihek Aplikacije in izberite Nastavitve.
- 2 Pritisnite Brezžično & omrežje in izberite Nastav. za Wi-Fi Direct.
- 3 Izbrana mora biti možnost Wi-Fi Direct.

- 4 Na seznamu najdenih naprav izberite napravo, s katero želite vzpostaviti povezavo.
- Vsilieni L/S način s pritiskom te možnosti aktivirate način lastnika skupine, ki omogoča, da se podedovane naprave Wi-Fi povežejo prek iskanja v vašem telefonu. Vtem primeru morate vnesti geslo, ki ga nastavite tako, da izberete Meni > Napredno > Geslo.

OPOMBA: ko vaš telefon postane lastnik skupine, se baterija prazni hitreie, kot če je odjemalec. Povezava Wi-Fi Direct ne zagotavlja internetne storitve. Za uporabo spletnih storitev se lahko zaračunajo dodatni stroški. Pri omrežnem ponudniku preverite stroške za prenos podatkov.

## Uporaba telefona na zaslonu

Telefon na zaslonu vam omogoča prikaz zaslona mobilnega telefona na računalnika prek USB-ja ali Bluetootha. Mobilni telefon lahko upravljate tudi prek računalnika z miško ali tipkovnico.

### Ikone telefona na zaslonu

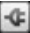

**LE** Vzpostavi povezavo med mobilnim telefonom in računalnikom ali jo prekine.

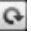

Zasuče okno telefona na zaslonu (na voljo samo za aplikacije, ki podpirajo sukanje).

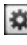

Spremeni nastavitve telefona na zaslonu.

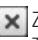

Zapre program telefona na zaslonu.

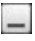

Minimira okno telefona na zaslon.

## Funkcije telefona na zaslonu

- Prenos in upravljanje v realnem času: prikaže in upravlja zaslon mobilnega telefona, ko je ta priključen na računalnik.
- • Upravljanje z miško: omogoča upravljanje mobilnega telefona z miško tako, da z nio klikate in se pomikate po računalniškem zaslonu.
- • Vnos besedila s tipkovnico: omogoča sestavljanje besedilnih sporočil ali opomb z računalniško tipkovnico.
- Prenos datotek (iz mobilnega telefona v računalnik): pošilja datoteke iz mobilnega telefona (npr. fotografije, videoposnetke, glasbo in datoteke programa Polaris Office) v računalnik. Preprosto kliknite z desno miškino tipko in povlecite, da pošljete datoteko v računalnik.
- • Prenos datotek (iz računalnika v mobilni telefon): pošilja datoteke iz računalnika v mobilni telefon. Preprosto izberite datoteke, ki jih želite prenesti, ter jih povlecite in spustite v okno telefona na zaslonu. Datoteke, ki jih pošljete, se shranijo na kartico micro SD.
- Obvestila o dogodkih v realnem času: prikazuje pojavna sporočila, ki vas opozarjajo na dohodne klice ali besedilna/večpredstavnostna sporočila ter alarme in obvestila o dogodkih.

Obvestilo: Program OSP ne podpira možnosti Predogled fotoaparata in Video, zato v računalniku nista na voljo.

### Nameščanje telefona na zaslonu v računalnik

Obiščite domače spletno mesto družbe LG (http://www.lg.com) in pojdite na Support > Mobile Phone Support > Download LG Mobile Support Tool to PC (Podpora > Podpora za mobilne telefone > Prenesite orodje za podporo za mobilne telefone LG v računalnik). Če ste prenesli LG PC Suite IV, ste hkrati prenesli tudi program za telefon na zaslonu. Nato lahko program za telefon na zaslonu namestite v računalnik.

## Vzpostavljanje povezave med mobilnim telefonom in računalnikom

#### USB-povezava:

1 Odprite čarovnika za povezavo, izberite "USB Cable connection" (Povezava prek USB-kabla) in kliknite "Naslednii".

- 2 Priključite mobilni telefon na računalnik z USB-kablom in kliknite "Naslednji".
- 3 Vnesite geslo za program za telefon na zaslonu in kliknite "Naslednji". Privzeto geslo je "0000". Geslo lahko spremenite tako, da izberete Nastavitve > Brezžično & omrežje > On-Screen Phone nastavitve.
- 4 Kliknite "V redu", da zaprete okno.

#### Brezžična povezava prek Bluetootha:

- 1 Na mobilnem telefonu izberite Nastavitve > Brezžično & omrežje > Nastavitve Bluetooth. Izberite Vklopi Bluetooth in označite Vidno.
- 2 Če ste pred tem za povezavo uporabljali kabel, zaženite čarovnika za novo povezavo, da ustvarite novo povezavo.
- 3 Na računalniku zaženite čarovnika za povezavo in izberite "Bluetooth povezava" in nato "Naslednji".
- 4 Čarovnik začne iskati mobilne telefone z omogočenim Bluetoothom. Ko se prikaže mobilni telefon, ki ga želite priključiti, kliknite "Ustavi", da zaustavite iskanje.
- 5 Na seznamu naprav izberite "LG-P970" in kliknite "Naslednii". Napravo lahko po želji preimenujete.
- 6 Vnesite PIN-kodo (npr. "0000") in kliknite "Naslednii".
- **7** Na mobilnem telefonu spreimite zahtevo in vnesite isto PIN-kodo ter pritisnite "V redu".
- 8 Vnesite geslo za telefon na zaslonu in kliknite "Naslednji" (privzeto geslo je "0000").
- 9 Za izhod pritisnite "V redu".

## Preverjanje računalniške povezave telefona

Ko ste napravo priključili, povlecite vrstico z obvestili, ki je na vrhu osnovnega zaslona, navzdol, da preverite stanje povezave telefona na zaslonu.

#### Prekinjanje povezave med telefonom in računalnikom

Kliknite **+c** v zgorniem levem kotu okna telefona na zaslonu. Lahko pa tudi povlečete vrstico z obvestili, ki je na vrhu osnovnega zaslona, navzdol in izberete "On-Screen telefon". Pritisnite "Da" v oknu Prekini povezavo.

OPOMBA: po izhodu iz storitve telefona na zaslonu morate znova zagnati telefon.

### Posodobitev programske opreme telefona

#### Internetna posodobitev programske opreme mobilnega telefona LG

Za več informacij o uporabi te funkcije obiščite http://update. lgmobile.com or http://www.lg.com/ common/index.jsp → izberite državo in jezik.

Ta funkcija omogoča priročno posodobitev vdelane programske opreme telefona na novejšo različico prek interneta, zato vam ni treba obiskati storitvenega centra. Ta funkcija je na voljo samo, če LG izda novejšo različico vdelane programske opreme za vašo napravo.

Ker morate nenehno spremljati posodobitev vdelane programske opreme mobilnega telefona, pred nadaljevanjem upoštevajte vsa navodila in opombe, ki se izpišejo pri vsakem koraku. Če med nadgradnjo odstranite podatkovni kabel USB ali

baterijo, lahko resno poškodujete mobilni telefon.

OPOMBA: LG si pridržuje pravico, da po svoji presoji izda posodobitve vdelane programske opreme samo za izbrane modele in ne jamči, da bo novejša različica na voljo za vse modele telefonov.

#### Brezžična posodobitev programske opreme mobilnega telefona LG

Ta funkcija omogoča priročno brezžično posodobitev vdelane programske opreme telefona na novejšo različico, ne da bi morali priključiti USB-kabel. Ta funkcija je na voljo samo, če LG izda novejšo različico vdelane programske opreme za vašo napravo. Najprej lahko preverite trenutno

različico programske opreme v mobilnem telefonu: Nastavitve > Vizitka telefona > Posodobitev programske opreme > Preveri posodobitev programske opreme. Spremenite lahko tudi urnik posodabljanja na 1 uro, 4 ure, 8 ur ali 24 ur pred posodobitvami. V tem primeru vas bo aplikacija opomnila na posodobitev, ko ta čas preteče. Posodobitev lahko spremenite ali izvedete tudi ročno.

# Avtorske pravice in blagovne znamke

Pravice za vse tehnologije in proizvode, ki so del te naprave, so v lasti niihovih lastnikov:

- Bluetooth<sup>®</sup> ie registrirana blagovna znamka podjetja Bluetooth SIG. Inc.
- microSD™ in logotip microSD sta blagovni znamki družbe SD Card **Accoriation**
- • Google™, Google Search™, Maps™, Gmail™, YouTube™, Talk™ in Market™ so blagovne znamke družbe Google, Inc.
- Wi-Fi<sup>®</sup> in Wi-Fi Protected Access® sta registrirani blagovni znamki družbe Wi-Fi Alliance. Wi-Fi Direct™ in Wi-Fi Protected Setup™ sta blagovni znamki družbe Wi-Fi Alliance.

#### Includes ADOBE •

Zajema tehnologijo Adobe® Flash® Player ali Adobe AIR®, za katero veljajo pogoji licence družbe Adobe Systems Incorporated. Avtorske pravice © 1995-2011.

- Obvestilo o licenci Dolby Mobile
- Izdelano z licenco družbe DOLBY<br>MOBILE Dolby Laboratories. Dolby in simbol dvojnega D sta blagovni znamki družbe Dolby Laboratories.
- • DivX Mobile **DIVX** π'n,

VEČ O VIDEOPOSNETKIH DIVX: DivX® je digitalna oblika zapisa videoposnetka podjetja DivX, Inc. Naprava ima certifikat DivX Certified® za predvajanje videoposnetkov DivX. Dodatne informacije in programska orodja za pretvorbo datotek v obliko zapisa DivX si oglejte na spletni strani www.divx.com. VEČ O VIDEOPOSNETKIH DIVX NA ZAHTEVO: to napravo DivX Certified® morate registrirati, da lahko predvajate filme DivX na zahtevo (VOD), ki jih kupite. Registracijsko kodo poiščite v delu DivX VOD v meniju za nastavitev naprave. Postopek registracije je

podrobneje opisan na spletni strani vod.divx.com. DivX Certified ® za predvajanje videoposnetkov DivX ® z do 720 slikovnimi pikami visoke ločljivosti, vključno s prvovrstnimi vsebinami. DivX ® , DivX Certified ® in povezani logotipi so blagovne znamke družbe DivX, Inc. in se uporabljajo v skladu z licenco.

#### **Obvestilo!**

#### Odprtokodna programska oprema

Če želite pridobiti izvorno kodo po licencah GPL, LGPL, MPL in drugimi licencami za odprtokodno opremo, obiščite http://opensource.lge.com/ Vse veljavne licenčne pogoje, zavrnitve odgovornosti in obvestila lahko prenesete skupaj z izvorno kodo.

# Dodatna oprema

Za telefon LG-P970 je na voljo ta dodatna oprema. (Spodaj prikazana oprema je lahko izbirna.)

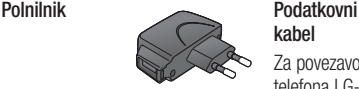

### kabel Za povezavo telefona LG-P970 z računalnikom.

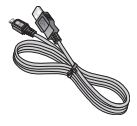

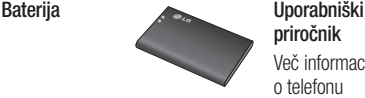

priročnik Več informacij o telefonu LG-P970.

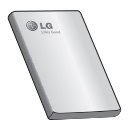

**Stereo** slušalke

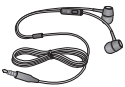

#### OPOMBA:

- Vedno uporabljajte originalno dodatno opremo LG.
- V nasprotnem primeru lahko pride do razveljavitve garancije.
- Dodatna oprema se lahko razlikuje glede na regijo.

# Tehnični podatki

Temperatura okolja Najvišja: +55 °C (praznjenje), +45 °C (polnjenje) Min.: -10 °C

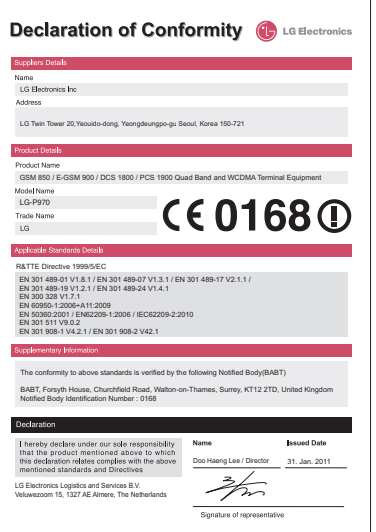

# Odpravljanje težav

V tem poglavju so navedene nekatere težave, do katerih lahko pride pri uporabi telefona. V nekaterih primerih se morate obrniti na ponudnika storitev, vendar lahko večino težav odpravite sami.

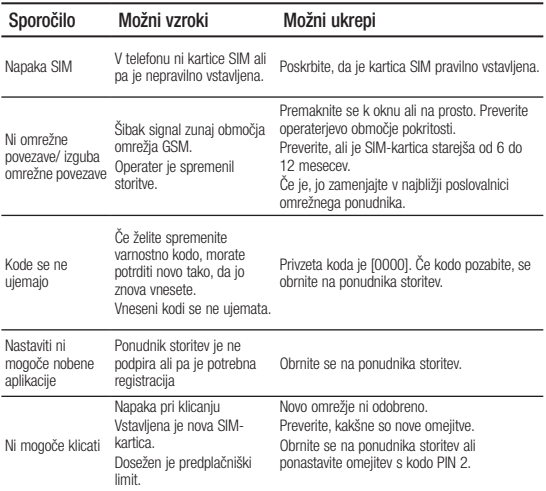

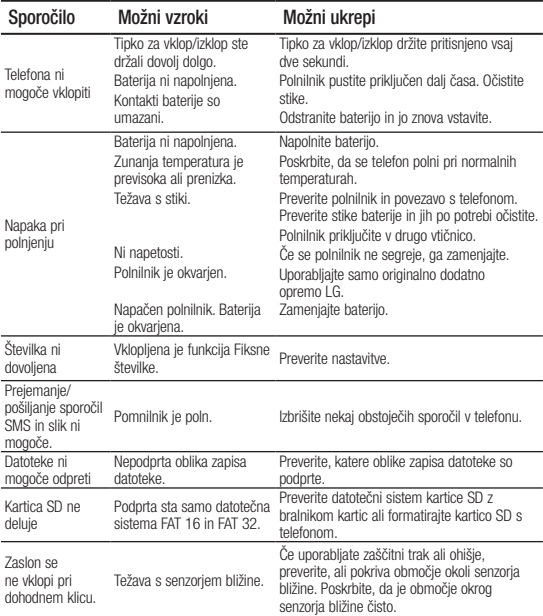

# Odpravljanje težav

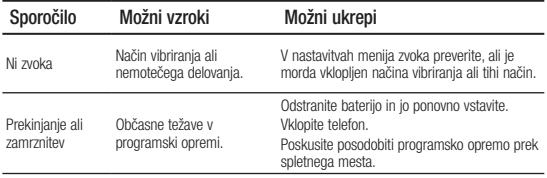